# *Enphase IQ8 Series Microinverters IQ8MC, IQ8AC, IQ8HC, e IQ8X*

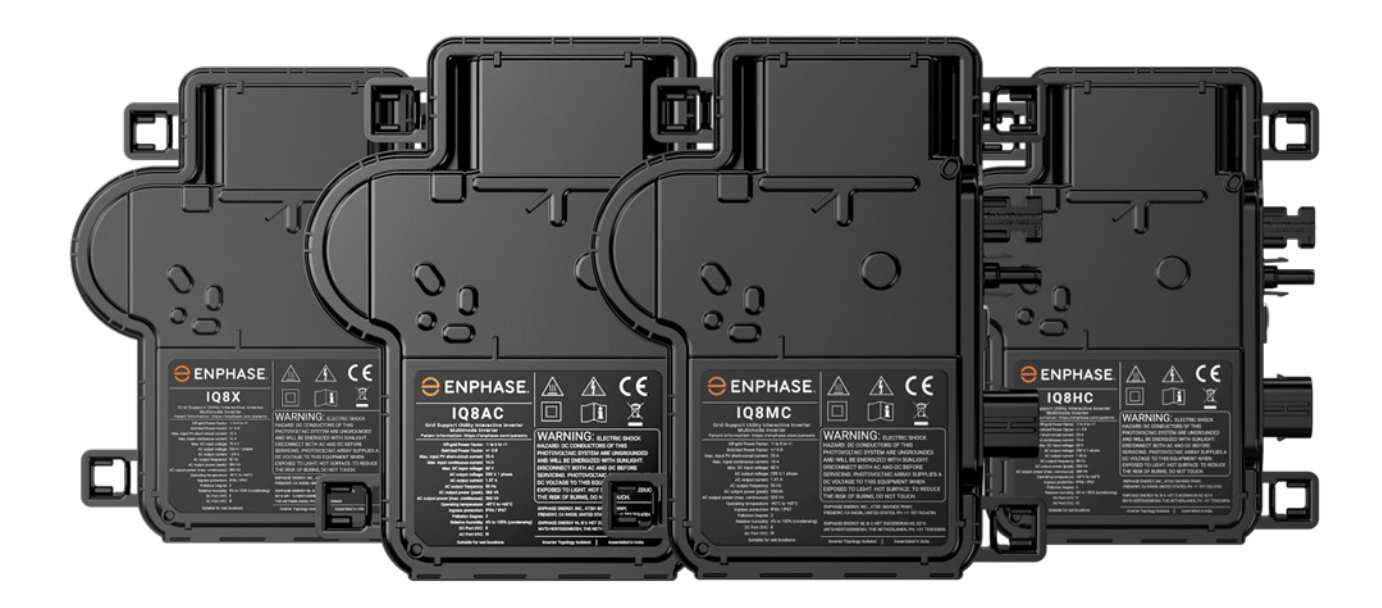

#### <span id="page-1-0"></span>**Informazioni di contatto della sede aziendale centrale**

**Enphase Energy Inc.**

47281 Bayside Pkwy., Fremont, CA 94538, United States of America, PH: +1 (707) 763-4784

https://enphase.com/contact/support

 $\epsilon$ 

### <span id="page-1-1"></span>**Altre informazioni**

Le informazioni sui prodotti sono soggette a modifiche senza preavviso. Tutti i marchi commerciali sono riconosciuti come proprietà dei rispettivi proprietari.

La documentazione per l'utente viene aggiornata di frequente; consultare le informazioni più recenti sul sito Web di Enphase[. https://enphase.com/it-it/installers/resources/documentation](https://enphase.com/it-it/installers/resources/documentation)

Per garantire un'affidabilità ottimale e soddisfare i requisiti della garanzia, i microinverter Enphase devono essere installati seguendo le istruzioni presenti in questo manuale. Per il certificato di garanzia, fare riferimento [a enphase.com/installers/resources/warranty](https://enphase.com/installers/resources/warranty)

Per informazioni sui brevetti Enphase, fare riferimento [a https://enphase.com/patents](https://enphase.com/patents)

### <span id="page-1-2"></span>**Nota per i prodotti di terzi**

Qualsiasi prodotto di produttori o importatori terzi usato per installare o mettere in servizio prodotti Enphase deve rispettare le direttive EU applicabili e i requisiti del SEE (Spazio Economico Europeo). È responsabilità dell'installatore verificare che tutti tali prodotti siano etichettati correttamente e dispongano della documentazione attestante la conformità obbligatoria.

#### **Produttore:**

**Importatore:**

Enphase Energy Inc. 47281 Bayside Pkwy, Fremont, CA, 94538 United States of America, PH: +1 (707) 763-4784

Enphase Energy NL B.V., Het Zuiderkruis 65, 5215MV, 'S-Hertogenbosch, The Netherlands, PH: +31 73 3035859

#### **Conformità con le direttive UE**

Questo prodotto è conforme con le seguenti direttive UE e può essere usato in Unione Europea senza alcuna limitazione.

- Direttiva 2014/30/EU sulla compatibilità elettromagnetica (EMC)
- Direttiva 2014/35/EU sulla bassa tensione (LVD)
- Direttiva 2011/65/EU sulla limitazione delle sostanze pericolose (RoHS)

Il testo completo della Dichiarazione di conformità (DoC) UE è disponibile al seguente indirizzo Internet <https://enphase.com/it-it/installers/resources/documentation>

#### <span id="page-1-3"></span>**Destinatari**

Questo manuale è destinato all'utilizzo da parte di personale professionista addetto all'installazione e alla manutenzione.

## Indice

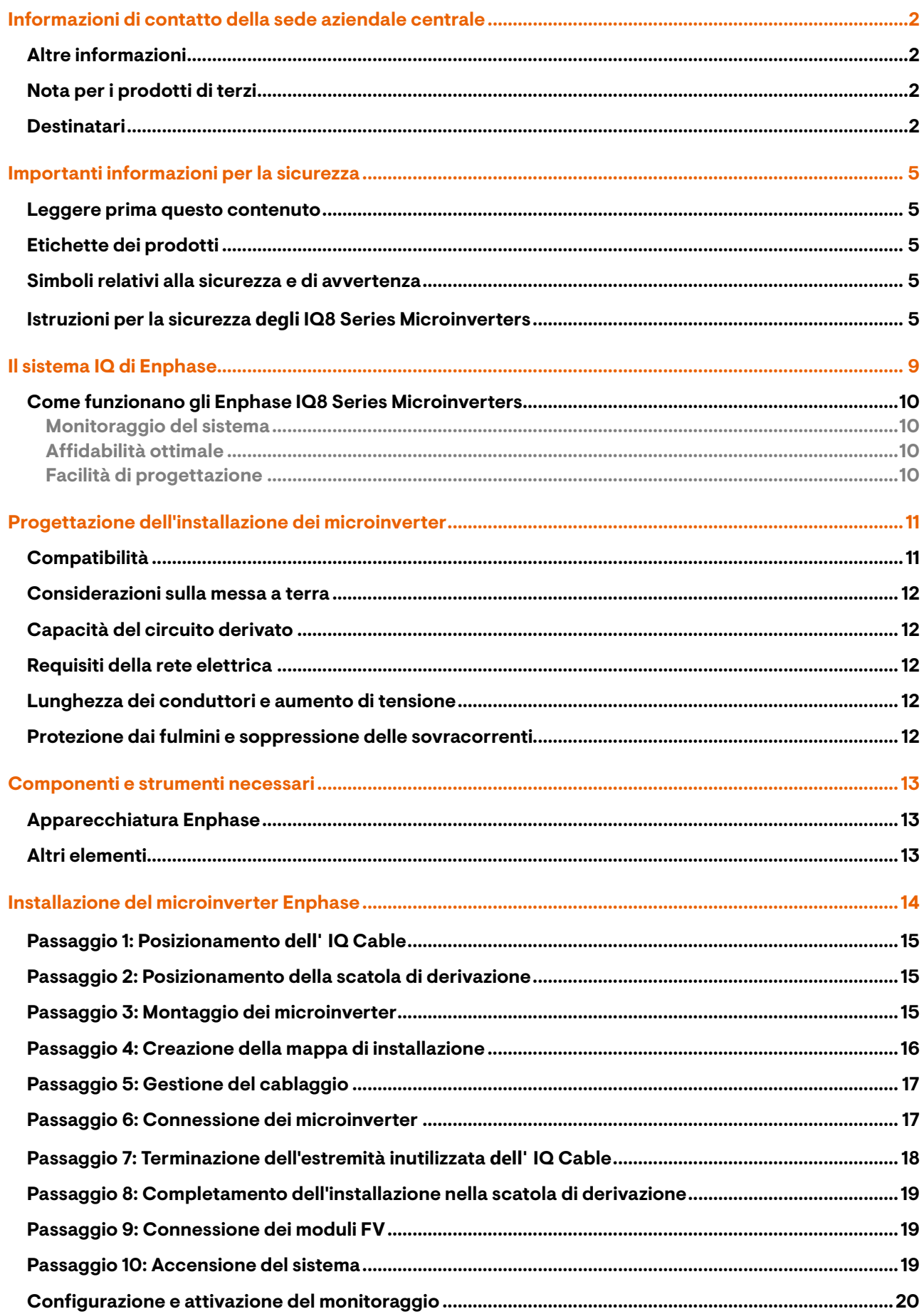

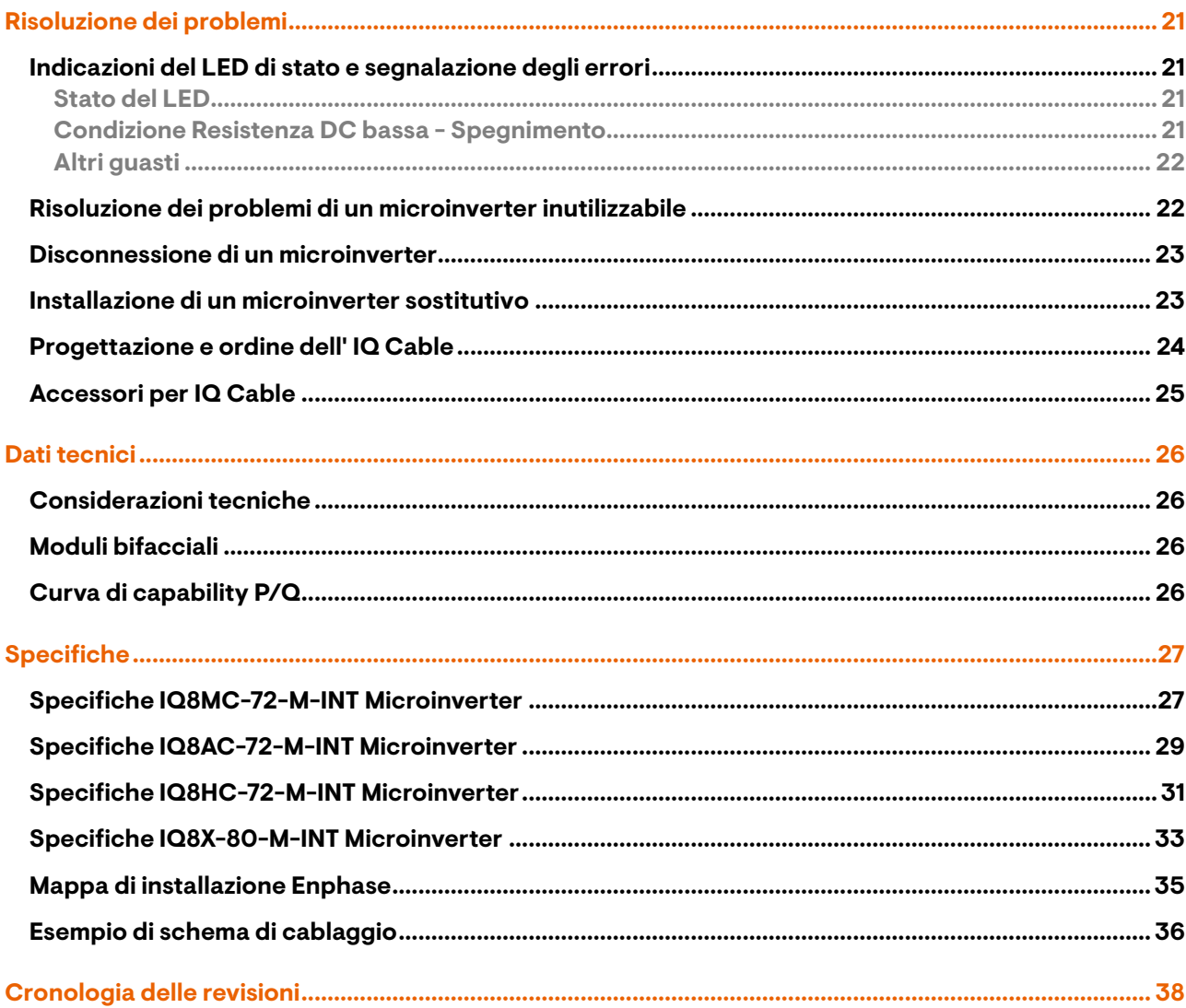

## <span id="page-4-0"></span>**Importanti informazioni per la sicurezza**

#### <span id="page-4-1"></span>**Leggere prima questo contenuto**

Questo manuale contiene importanti istruzioni per l'uso durante l'installazione e la manutenzione degli IQ8 Series Microinverters.

**IMPORTANTE**: Gli Enphase IQ8 Series Microinverters elencati in questo manuale richiedono un IQ Cable. Per monitorare le prestazioni degli IQ8 Series Microinverters e, laddove richiesto, fornirne il controllo, è necessario usare un IQ Gateway.

### <span id="page-4-2"></span>**Etichette dei prodotti**

I simboli descritti di seguito sono presenti sull'**etichetta del prodotto**:

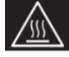

**AVVERTENZA:** Superficie calda

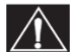

**PERICOLO:** Fare riferimento alle istruzioni per la sicurezza

**PERICOLO**: Rischio di scosse elettriche

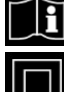

**Far riferimento al manuale**

**Doppio isolamento**

#### <span id="page-4-3"></span>**Simboli relativi alla sicurezza e di avvertenza**

Per ridurre i rischi di scosse elettriche e per garantire l'installazione e l'utilizzo sicuri dell' IQ8 Series Microinverters System, fare attenzione ai seguenti simboli di sicurezza presenti in tutto il documento a indicare condizioni di pericolo e importanti istruzioni per la sicurezza.

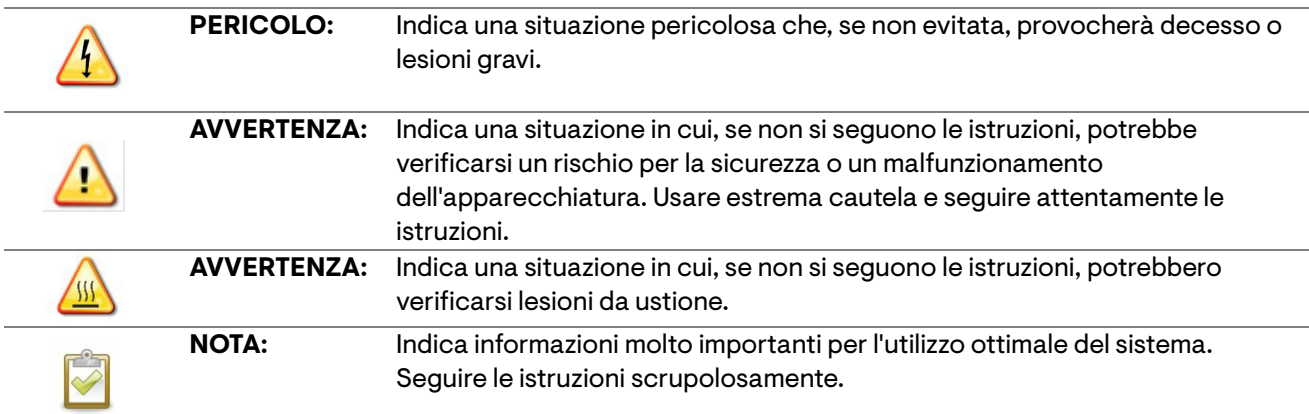

#### <span id="page-4-4"></span>**Istruzioni per la sicurezza degli IQ8 Series Microinverters**

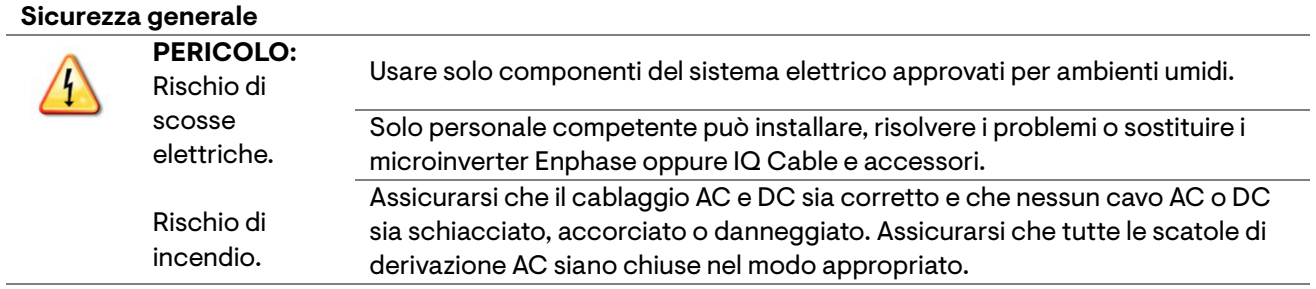

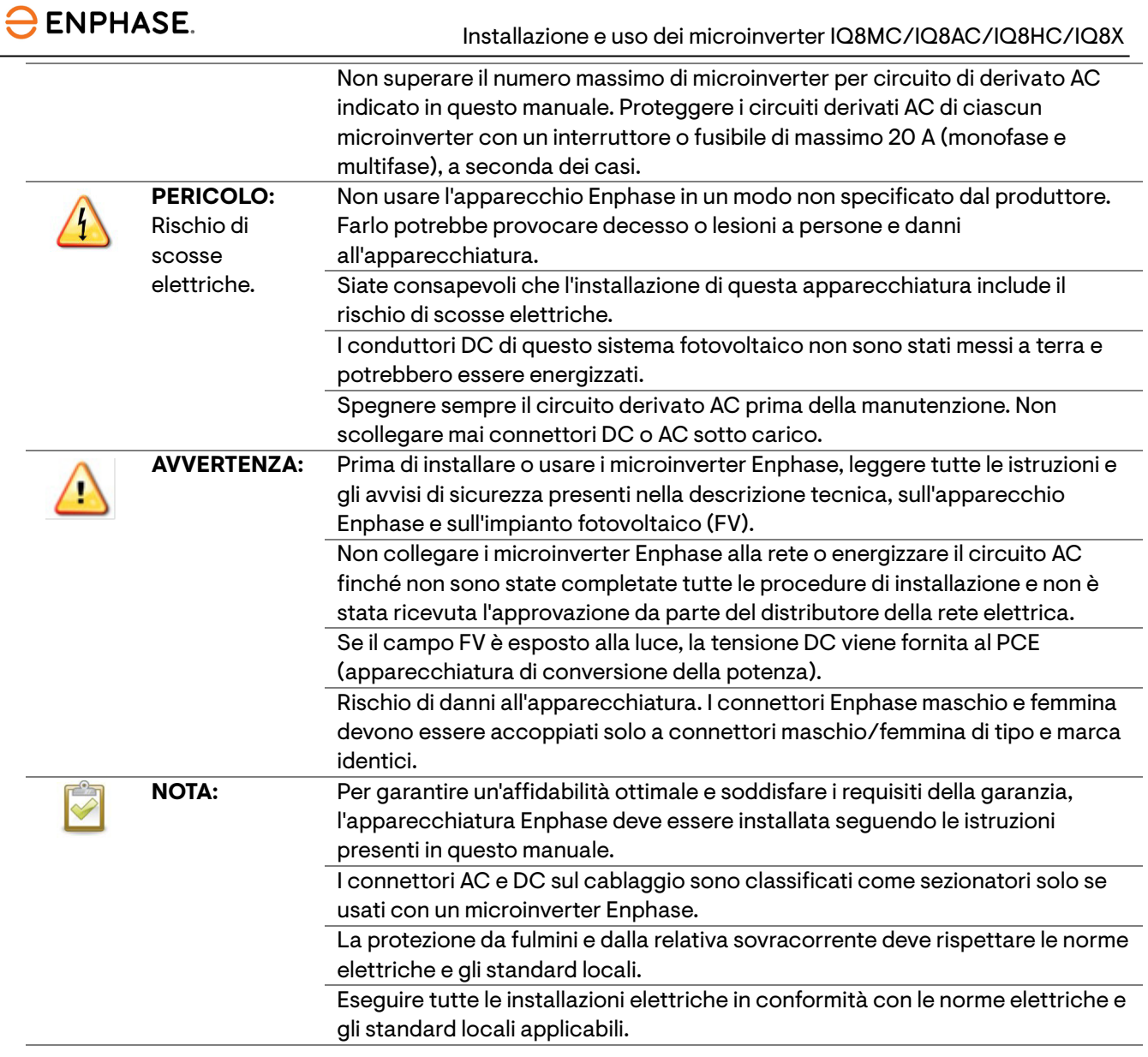

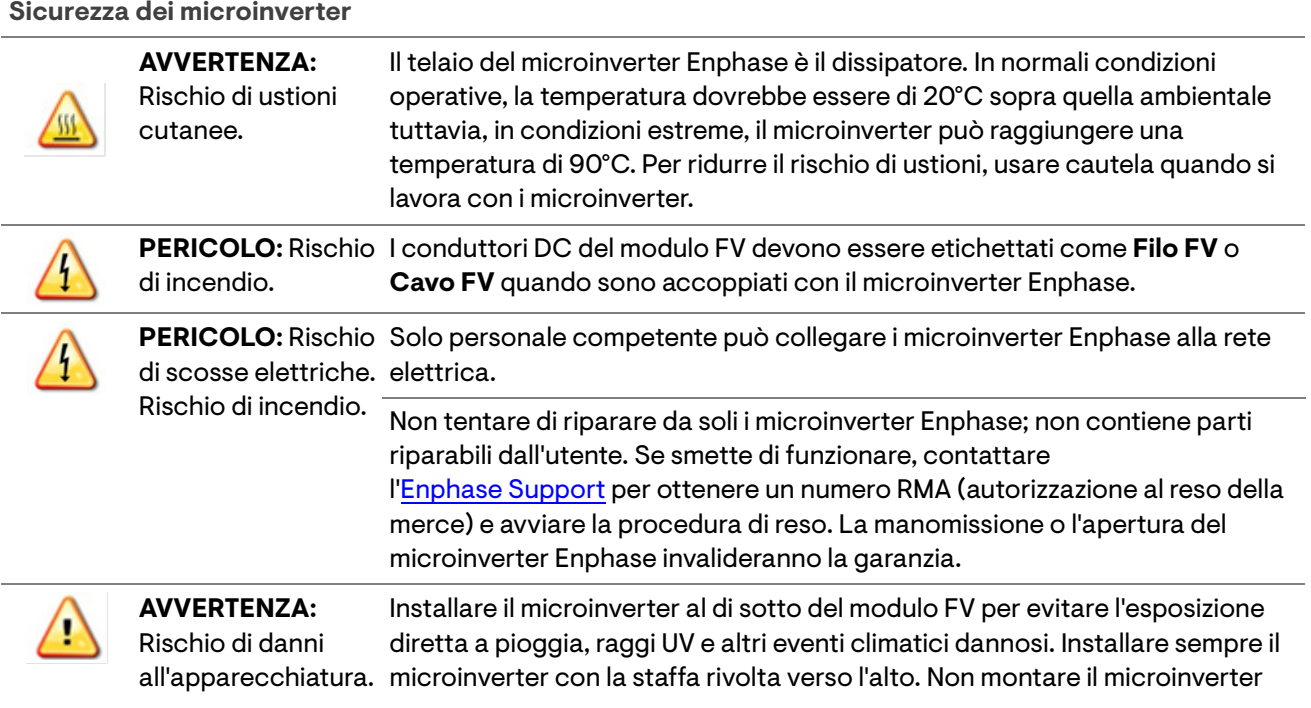

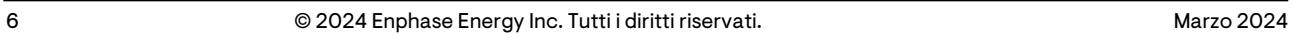

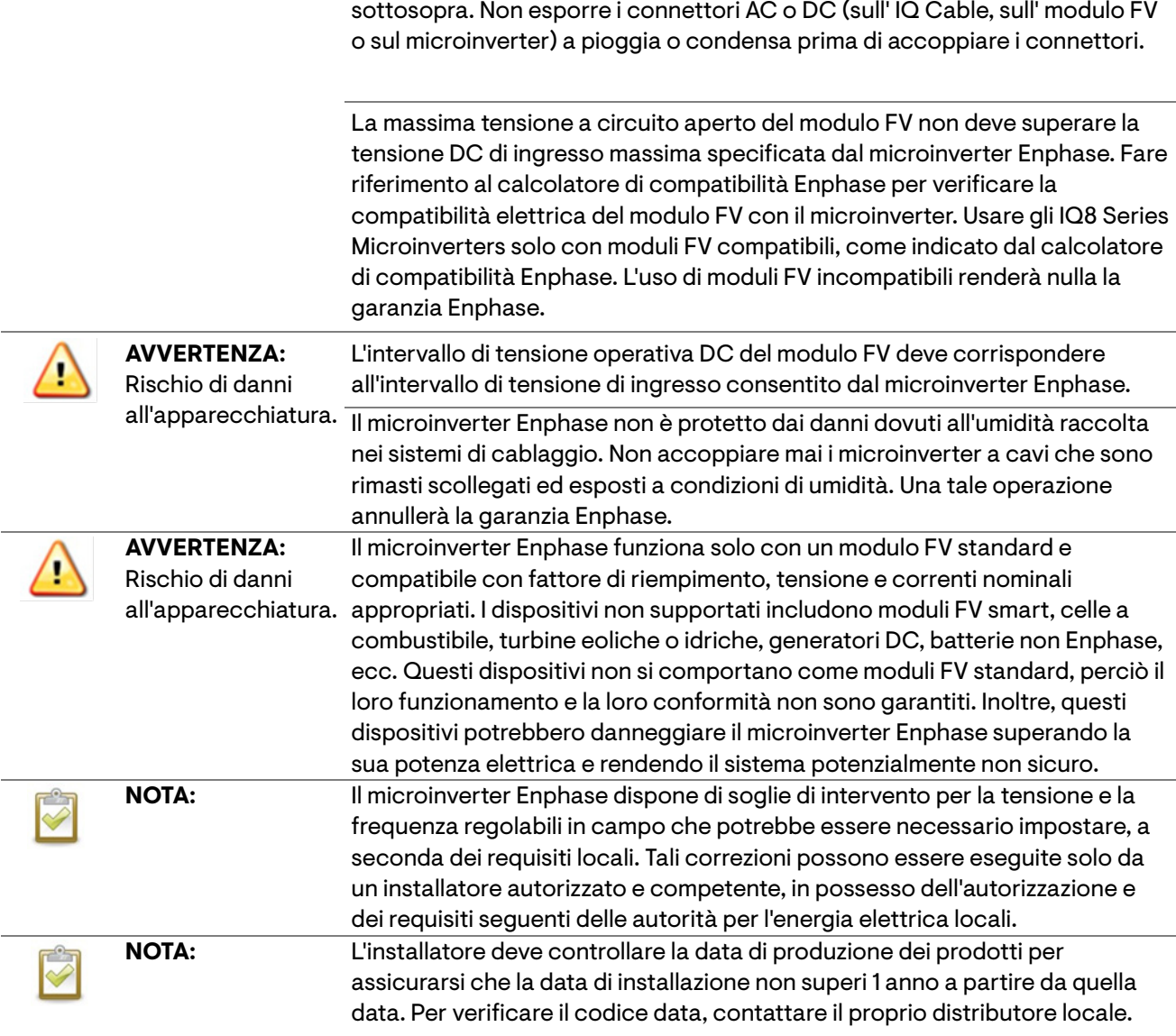

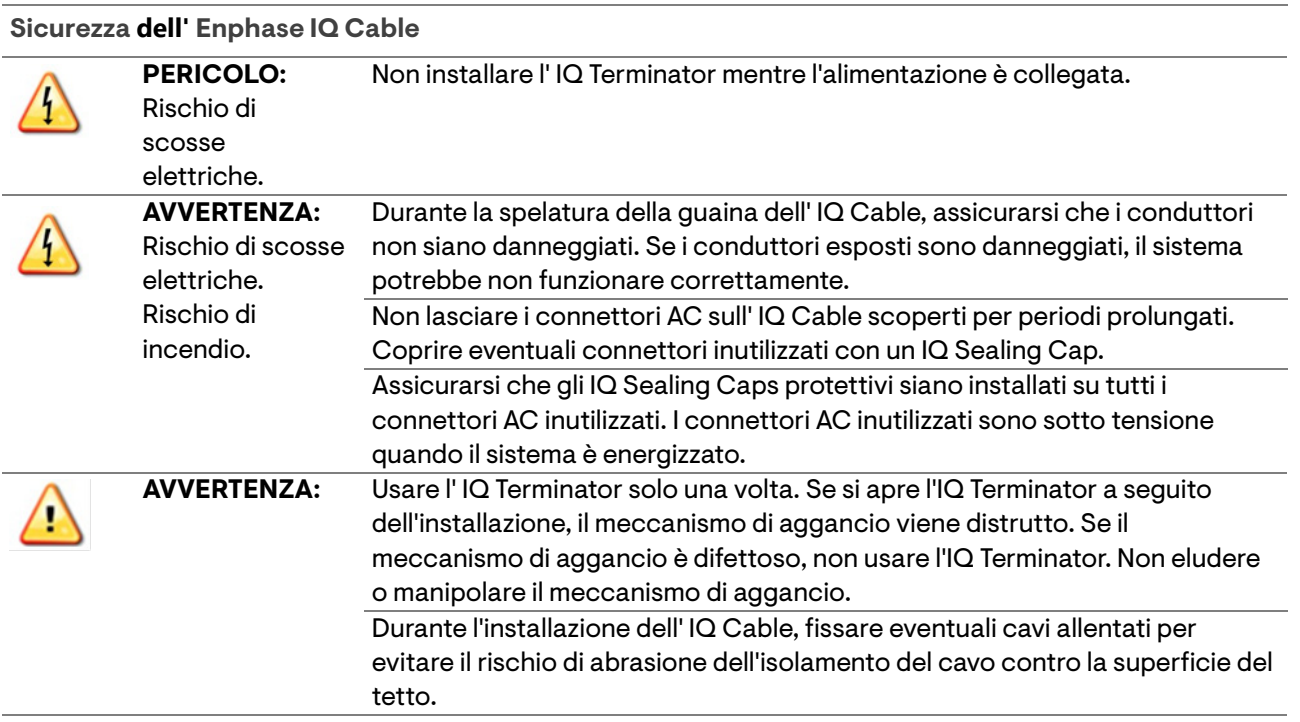

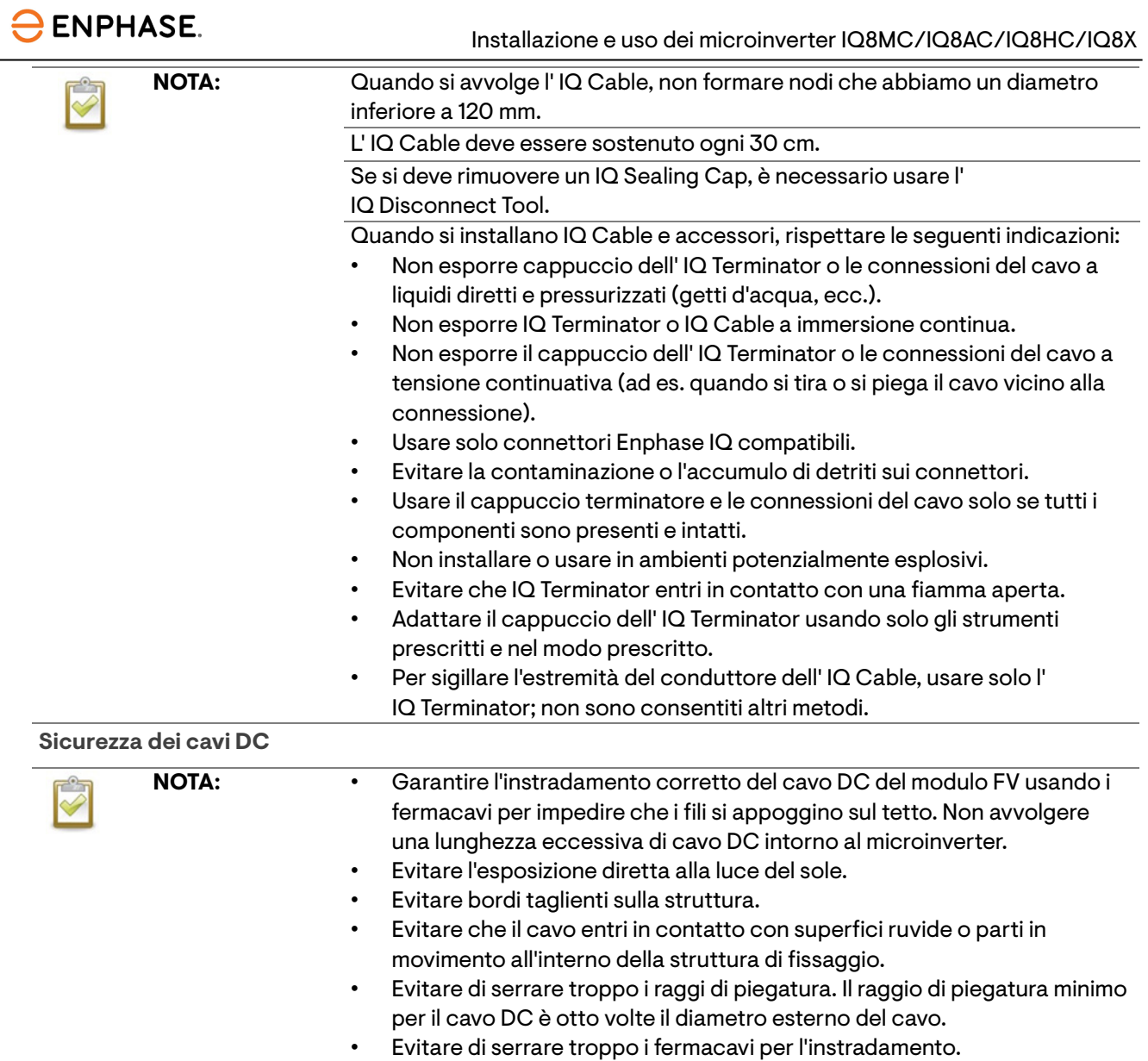

## <span id="page-8-0"></span>**Il sistema IQ di Enphase**

Il sistema IQ di Enphase include:

- **IQ8MC, IQ8AC, IQ8HC, e IQ8X Microinverters:** Gli IQ8 Series Microinverters compatibili con le reti smart convertono la produzione DC del modulo FV in potenza AC compatibile con la rete.
- **IQ Gateway**: Un IQ Gateway (modello ENV-S-EM-230, ENV-S-WM-230 o ENV-S-WB-230) è necessario per monitorare la produzione dell'impianto solare, per propagare un profilo rete ai microinverter e per fornire il controllo dei microinverter nei siti dove è necessaria la limitazione di potenza esportata (PEL - Power export limiting) e/o la gestione dello squilibrio di fase (PIM - Phase imbalance management) tramite funzionalità di rete avanzate. L'IQ Gateway è un dispositivo di comunicazione che fornisce l'accesso connettività al campo FV. L'IQ Gateway raccoglie i dati su produzione e prestazioni dagli IQ8 Series Microinverters tramite onde convogliate sulle linee AC e li trasmette all'Enphase App tramite connessione a banda larga o cellulare. L'IQ Gateway è in grado di monitorare fino a 300 IQ8 Series Microinverters. Per i dettagli, fare riferimento al [Manuale di installazione e utilizzo dell'Enphase IQ Gateway.](https://enphase.com/it-it/installers/resources/documentation/communication)
- **Enphase Installer Portal:** Un software per il monitoraggio e la gestione basato sul Web: Gli installatori possono usare l'Enphase Installer Portal per visualizzare i dati dettagliati sulle prestazioni, gestire più sistemi fotovoltaici e risolvere da remoto i problemi che possono influire sulle prestazioni del sistema. Maggiori informazioni sono disponibili alla pagin[a https://enphase.com/it-it/installers/apps](https://enphase.com/it-it/installers/apps)
- **Enphase Installer App**: Un'app mobile per dispositivi iOS e Android: consente agli installatori di configurare il sistema in loco, eliminando la necessità di un notebook e migliorando l'efficienza dell'installazione. È possibile usare l'app per:
	- o Connettere l'IQ Gateway a una rete wireless per la configurazione e la verifica del sistema più veloci
	- o Visualizzare e inviare per e-mail un rapporto riepilogativo che confermi l'avvenuta installazione
	- o Scansionare i numeri di serie dei dispositivi e sincronizzare le informazioni del sistema con l'Enphase Installer Portal
- **IQ Field Wireable Connectors** (monofase: Q-CONN-R-10F e Q-CONN-R-10M; multifase: Q-CONN-3P-10M e Q-CONN-3P-10F): Consentono collegamenti e prolunghe tramite qualsiasi IQ Cable.

Questo manuale descrive l'installazione e l'uso sicuri dei microinverter Enphase.

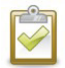

**NOTA:** Per garantire un'affidabilità ottimale e soddisfare i requisiti della garanzia, i microinverter Enphase devono essere installati seguendo le istruzioni presenti in questo manuale.

#### <span id="page-9-0"></span>**Come funzionano gli Enphase IQ8 Series Microinverters**

Il microinverter Enphase ottimizza la produzione energetica usando un sofisticato algoritmo di inseguimento del punto di massima potenza (MPPT/Maximum power point tracking). Ciascun microinverter Enphase si connette individualmente a un modulo del campo FV. Questa configurazione consente a ogni singolo MPPT di controllare ciascun modulo FV, garantendo che ciascun modulo fotovoltaico produca la massima potenza possibile indipendentemente dalle prestazioni degli altri moduli dell'array. Anche se un singolo modulo del campo FV fosse influenzato da ombra, sporcizia, orientamento o errata centratura del modulo, ciascun microinverter Enphase garantisce le massime prestazioni per il suo modulo FV associato.

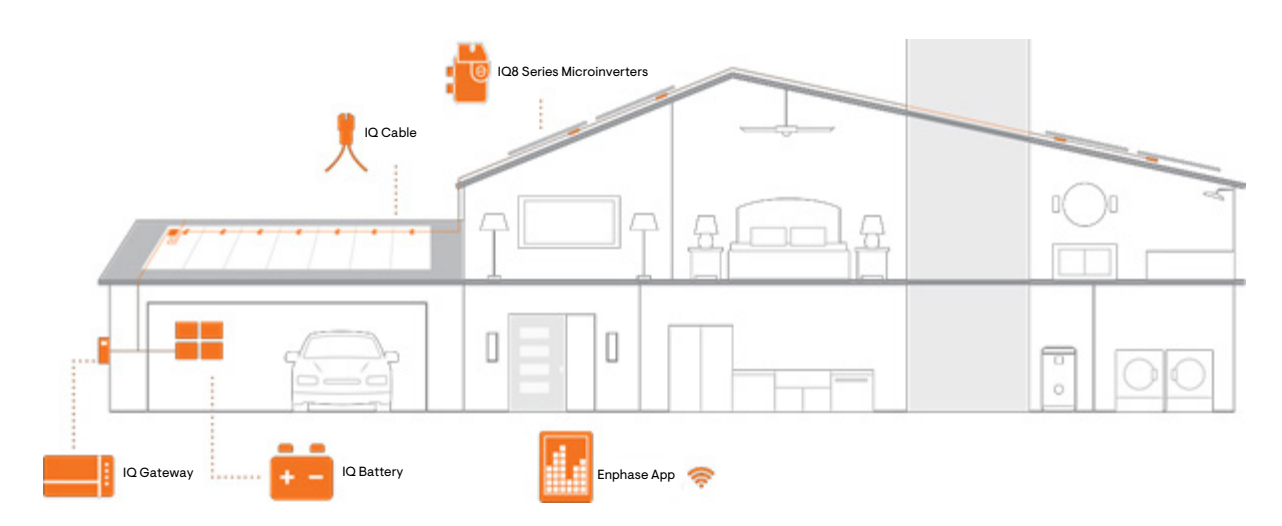

#### <span id="page-9-1"></span>**Monitoraggio del sistema**

Una volta installato l'IQ Gateway e fornita la connessione a Internet tramite un router o modem a banda larga, gli IQ8 Series Microinverters iniziano automaticamente a comunicare con Enphase Installer Platform. L'Enphase Installer Platform presenta l'andamento delle prestazioni correnti e storiche del sistema e informa sullo stato del sistema fotovoltaico.

#### <span id="page-9-2"></span>**Affidabilità ottimale**

I sistemi di microinverter sono intrinsecamente più affidabili dei tradizionali inverter di stringa. La natura distribuita di un sistema a microinverter garantisce che non vi sia un singolo punto di guasto nel sistema fotovoltaico. I microinverter Enphase sono progettati per operare a piena potenza a temperature ambiente fino a 65°C (149°F).

#### <span id="page-9-3"></span>**Facilità di progettazione**

I sistemi fotovoltaici realizzati con i microinverter Enphase sono molto semplici da progettare e installare. Non è necessario eseguire complicati calcoli di dimensionamento delle stringhe, come con i tradizionali inverter d stringa. È possibile installare singoli moduli FV in qualsiasi combinazione di quantità, tipo, età e orientamento. Ciascun microinverter viene montato rapidamente sulla struttura fotovoltaica, direttamente al di sotto di ogni modulo FV. I cavi DC a bassa tensione connettono il modulo FV direttamente al microinverter contiguo, eliminando il rischio di esposizione del personale alla tensione DC altamente pericolosa.

## <span id="page-10-0"></span>**Progettazione dell'installazione dei microinverter**

I microinverter IQ8MC, IQ8AC, e IQ8HC supportano moduli FV con 54-celle/108 semicelle, 60-celle/120 semicelle, 66-celle/132 semicelle, 72-celle/144 semicelle configurazione. I microinverter IQ8X supportano moduli FV con 80 semicelle, 88 semicelle, 96-celle configurazione. Senza alcuna limitazione sul rapporto DC/AC e potenza di ingresso massima. I moduli possono essere abbinati purché non venga superata la tensione di ingresso massima e venga rispettata la corrente di ingresso massima dell'inverter alle temperature minime e massime. Vedere il calcolatore di compatibilità alla pagina <https://enphase.com/it-it/installers/microinverters/calculator>

L'installazione degli IQ8 Series Microinverters è veloce e facile. L'involucro del microinverter è progettato perl'installazione all'aperto e rispetta lo standard di classificazione ambientale IP67 per involucri.

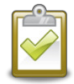

**Definizione della classificazione IP67:** principalmente uso al chiuso o all'aperto per fornire un certo livello di protezione da getti d'acqua, ingresso di acqua durante un'immersione occasionale e temporanea a una profondità limitata, e danni da formazione di ghiaccio esterno.

L' IQ Cable è disponibile con diverse opzioni di spaziatura tra connettori per consentire l'installazione dei moduli FV con orientamento verticale o orizzontale. Per informazioni sull'ordine dell' IQ Cable, consultare la sezione [Progettazione e ordine](#page-23-0) dell' IQ Cable.

### <span id="page-10-1"></span>**Compatibilità**

Gli IQ8 Series Microinverters sono **elettricamente compatibili** con i moduli FV elencati nella seguente tabella. Per le specifiche, consultare i [Dati tecnici](#page-25-0) di questo manuale. Fare riferimento al calcolatore di compatibilità Enphase a pagina:<https://enphase.com/it-it/installers/microinverters/calculator> per verificare la compatibilità elettrica del modulo FV. Per garantire la **compatibilità meccanica**, i connettori maschio e femmina dei microinverter devono essere accoppiati solo a connettori maschio/femmina di tipo e marca identici.

**IMPORTANTE:** Gli IQ8 Series Microinverters includono connettori AC e DC integrati sul lato. La porta AC si collega a un IQ Cable o a un connettore Enphase cablabile in campo. La porta DC è stata approvata dal TUV per l'interfacciabilità con connettori MC4 Stäubli, i cui modelli di connettori a spina sono **PV-KST4/…-UR, PV-KBT4/…-UR, PV-KBT4-EVO2/…-UR e PV-KST4-EVO2/…-UR**. La porta DC dell'inverter deve essere accoppiata a connettori MC4 Stäubli.

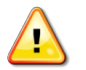

**AVVERTENZA:** Rischio di incendio. I conduttori DC del modulo FV devono essere etichettati come **Filo FV** o **Cavo FV** quando sono accoppiati con il microinverter Enphase.

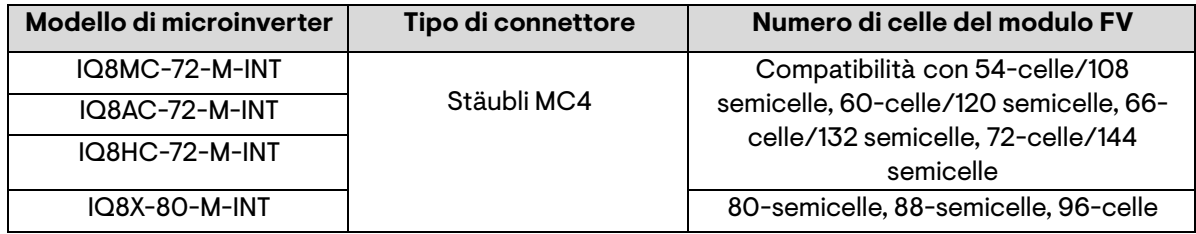

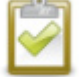

**NOTA:** IQ8 Series Microinverters non inizieranno a esportare potenza finché l'IQ Gateway non è stato installato e non ha rilevato tutti i microinverter in loco. Inoltre, il profilo di rete deve essere configurato e l'IQ Gateway deve aver propagato queste impostazioni ai microinverter. Per istruzioni su questa procedura, fare riferimento al Manuale di installazione e utilizzo dell'IQ Gateway a pagin[a https://enphase.com/it-it/installers/resources/documentation](https://enphase.com/it-it/installers/resources/documentation)

#### <span id="page-11-0"></span>**Considerazioni sulla messa a terra**

Il microinverter è dotato di doppio isolamento, il che include la protezione da guasti a terra (GFP - Ground fault protection). Per supportare la GFP, usare solo moduli FV provvisti di cavi DC etichettati come fili o cavi FV. Per conoscere i requisiti di messa a terra per il campo e la struttura FV, fare riferimento alle normative elettriche e agli standard locali.

### <span id="page-11-1"></span>**Capacità del circuito derivato**

Progettare i circuiti AC derivati in modo tale che soddisfino i seguenti limiti per il numero massimo di microinverter per circuito.

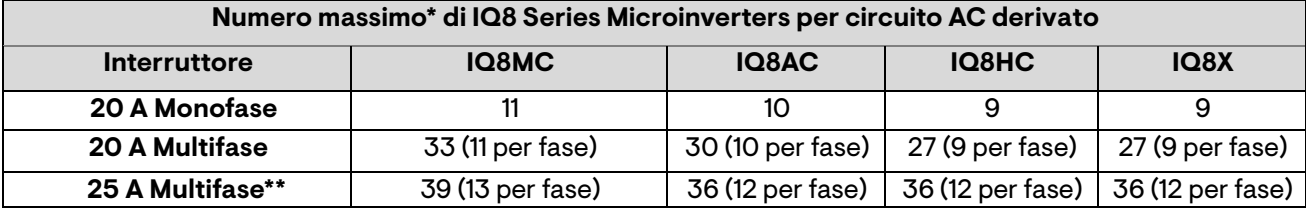

\* Fare riferimento alle normative locali per il dimensionamento del dispositivo di protezione dalla sovracorrente (OCPD) e per definire il numero di microinverter per circuito nella propria area.

\*\* Questo tipo di interruttore non è disponibile in Europa.

#### <span id="page-11-2"></span>**Requisiti della rete elettrica**

Gli IQ8 Series Microinverters lavorano con connessioni di rete monofase e multifase. Misurare la tensione della linea AC al punto di connessione per assicurarsi che rientri negli intervalli indicati:

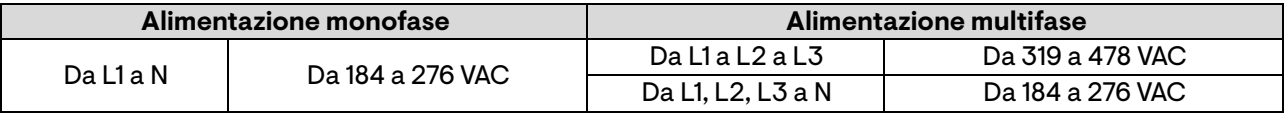

#### <span id="page-11-3"></span>**Lunghezza dei conduttori e aumento di tensione**

Durante la progettazione del sistema, è necessario selezionare la dimensione corretta del conduttore AC per ridurre al minimo l'aumento di tensione. Selezionare la dimensione corretta del conduttore in base alla distanza che intercorre tra la scatola di derivazione con il circuito derivato AC del microinverter e l'interruttore del circuito nel quadro elettrico. Enphase raccomanda un aumento di tensione totale inferiore al 2% per le sezioni dal circuito derivato AC del microinverter all'interruttore del circuito nel quadro elettrico.

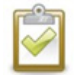

**Procedura consigliata**: Alimentare centralmente il circuito di derivazione per ridurre al minimo l'aumento di tensione in un circuito completamente popolato. Questa procedura riduce notevolmente l'aumento di tensione rispetto a una derivazione di tipo **end-fed**. Per alimentare centralmente una derivazione, dividere il circuito in due circuiti di derivazione secondari protetti da un singolo OCPD.

### <span id="page-11-4"></span>**Protezione dai fulmini e soppressione delle sovracorrenti**

I microinverter Enphase dispongono di una protezione da sovracorrente integrale, superiore a quella della maggior parte dei tradizionali inverter. Tuttavia, se la sovracorrente dispone di sufficiente energia, la protezione inclusa nel microinverter potrebbe venire superata e l'apparecchiatura danneggiata. Per questa ragione, Enphase raccomanda di proteggere il sistema con un dispositivo di protezione da fulmini e di soppressione delle sovracorrenti. Oltre a disporre di un certo livello di soppressione della sovracorrente, è anche importante disporre di una protezione da fulmini e sovracorrenti.

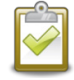

**NOTA:** La protezione da fulmini e dalla relativa sovracorrente deve rispettare le norme elettriche e gli standard locali.

### <span id="page-12-0"></span>**Componenti e strumenti necessari**

Oltre ai microinverter, ai moduli e alla struttura FV, sono necessari i seguenti elementi:

#### <span id="page-12-1"></span>**Apparecchiatura Enphase**

- **IQ Gateway**: necessario per monitorare la produzione. Per informazioni sull'installazione, fare riferimento al Manuale di installazione e utilizzo dell'Enphase IQ Gateway.
- **Enphase Installer App**: scaricare l'Enphase Installer App e aprirla per accedere al proprio account Enphase. Utilizzarla, in seguito, per scansionare i numeri di serie dei microinverter e connettersi all' IQ Gateway per monitorare l'avanzamento del commissioning del sistema. Per effettuare il download, accedere [a https://enphase.com/it-it/installers/apps](https://enphase.com/it-it/installers/apps) oppure scansionare il codice QR a destra. Android iOS
- **IQ Relay**: Usare IQ Relay, monofase (Q-RELAY-1P-INT) o Enphase IQ Relay, multifase (Q-RELAY- 3P-INT). Solo per l'Italia, utilizzare l'IQ Relay (Q-RELAY-2-3P-ITA o IQ-RELAY-2-3P-ITA) sia per applicazioni monofase che multifase.

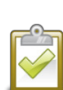

**NOTA:** l' IQ Relay multifase fornisce anche l'accoppiamento di fase per consentire ai microinverter di comunicare su tutte le fasi con l'IQ Gateway. Usare un accoppiatore di fase Legrand (LPC-01) in sistemi multifase, se non è installato un IQ Relay.

- **IQ Cable Clips** (ET-CLIP-100, sono adatti sia per il cavo multifase che monofase)
- **IQ Sealing Cap (Q-SEAL-10)**: Per eventuali connettori inutilizzati sull' IQ Cable.
- **IQ Terminator** (Q-TERM-R-10 per monofase o Q-TERM-3P-10 per multifase): Uno per ciascuna estremità del cavo AC; in genere, per un circuito derivati, ne sono necessari due.
- **IQ Disconnect Tool** (Q-DISC-10)
- **IQ Field Wireable Connectors** (maschio e femmina: Q-CONN-R-10M e Q-CONN-R-10F monofase; Q-CONN-3P-10M e Q-CONN-3P-10F multifase)
- **IQ Cable**:

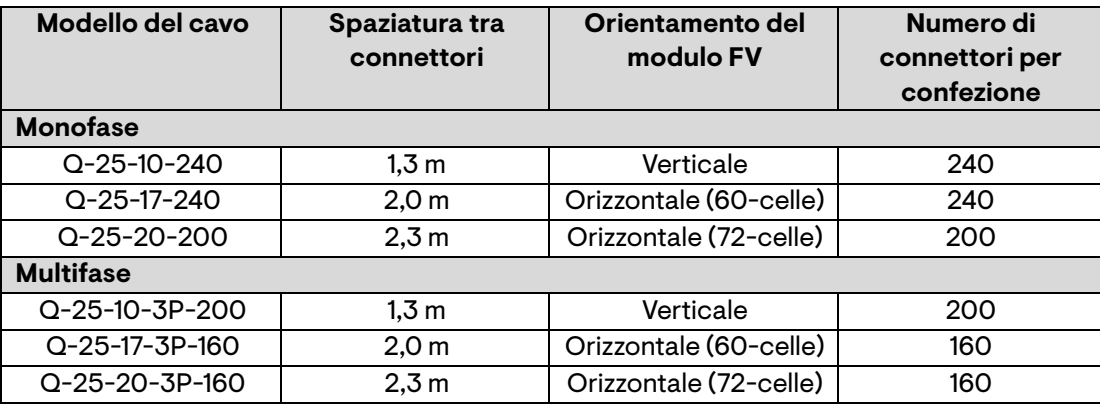

• **IQ Raw Cable (Q-25-RAW-300 per monofase, Q-25-RAW-3P-300 per multifase)**: Lunghezza di 300 metri. Cavo grezzo senza connettori. (opzionale)

#### <span id="page-12-2"></span>**Altri elementi**

- Scatola di derivazione AC
- Cacciaviti per terminali
- Spelafili, multimetri
- Chiave dinamometrica, inserti e chiavi per gli accessori di montaggio

## <span id="page-13-0"></span>**Installazione del microinverter Enphase**

L'installazione degli IQ8 Series Microinverters comprende alcuni passaggi chiave. Ogni passaggio qui elencato viene descritto nel dettaglio nelle seguenti pagine.

> **Passaggio 1**: Posizionamento dell' IQ Cable **Passaggio 2:** Posizionamento della scatola di derivazione **Passaggio 3**: Montaggio dei microinverter

**Passaggio 4**: Creazione di una mappa dell' installazione

**Passaggio 5**: Gestione del cablaggio

**Passaggio 6**: Connessione dei microinverter

**Passaggio 7**: Terminazione dell'estremità inutilizzata dell' IQ Cable

**Passaggio 8**: Completamento dell'installazione nella scatola di derivazione

**Passaggio 9**: Connessione dei moduli FV

**Passaggio 10**: Accensione del sistema

#### **Montaggio orizzontale**

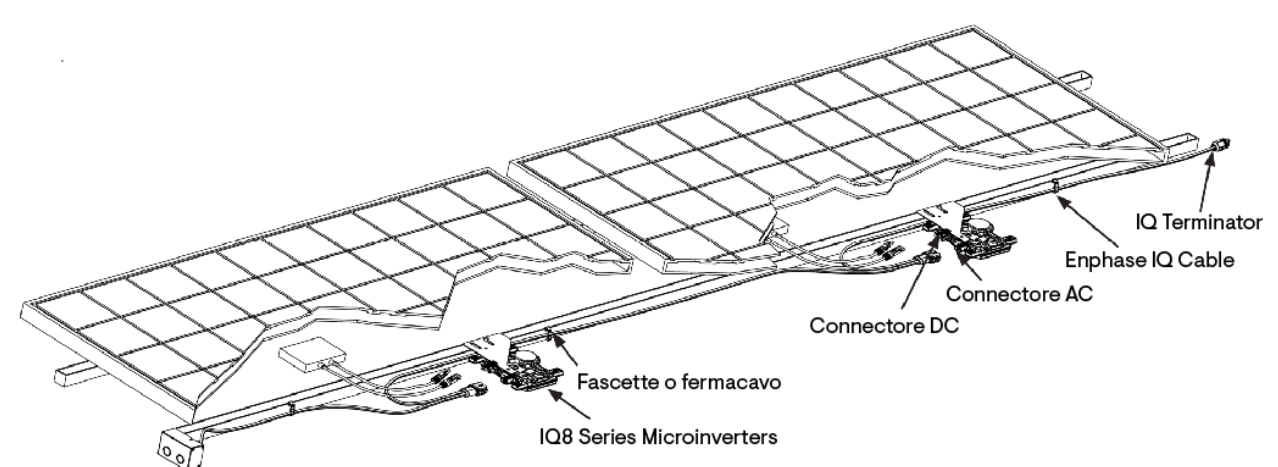

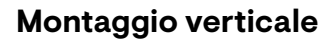

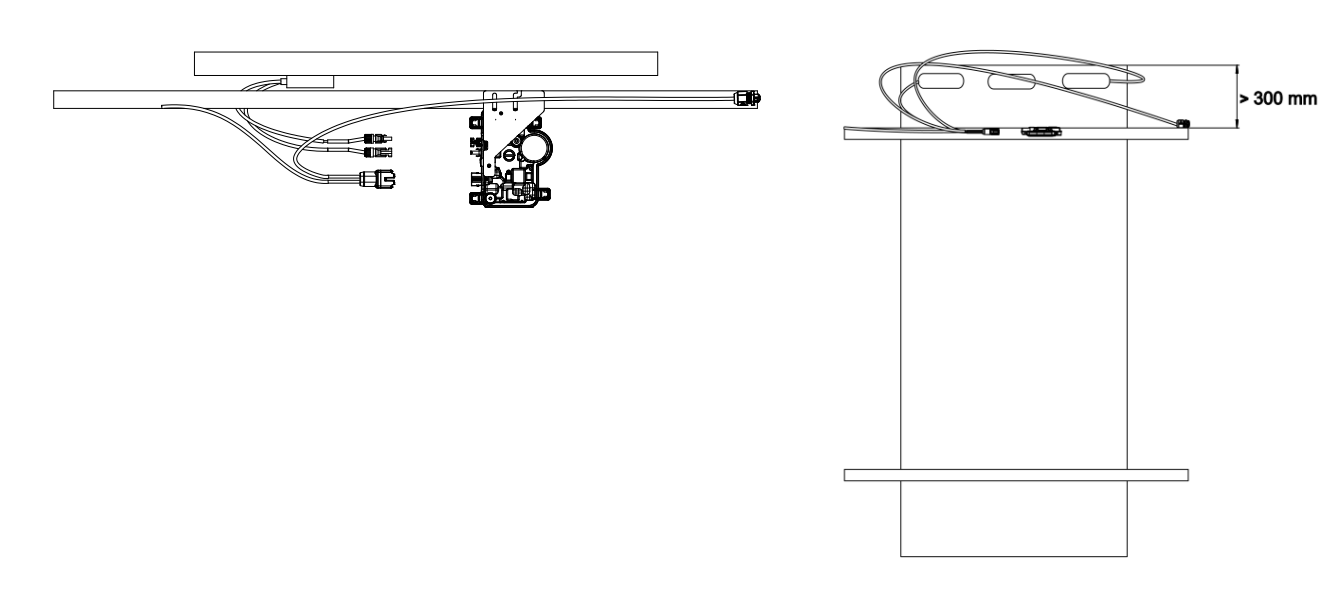

### <span id="page-14-0"></span>**Passaggio 1: Posizionamento dell' IQ Cable**

- A. Appiattire tutte le sezioni del cavo per consentire l'allineamento dei connettori sull' IQ Cable con ciascun modulo FV. Lasciare una lunghezza extra per allentamenti, curvature e altre ostruzioni.
- B. Segnare il centro approssimativo di ciascun modulo FV sulla struttura.
- C. Dispiegare il cavo lungo la struttura installata per il circuito AC derivato.
- D. Tagliare ciascuna sezione del cavo per rispettare le esigenze di progettazione.

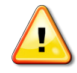

**AVVERTENZA:** Quando si passa da una fila all'altra, fissare il cavo sul percorso per evitare danni al cavo o al connettore. Non mettere in tensione il connettore sul microinverter.

#### <span id="page-14-1"></span>**Passaggio 2: Posizionamento della scatola di derivazione**

A. Verificare che la tensione AC sul sito rientri nell'intervallo.

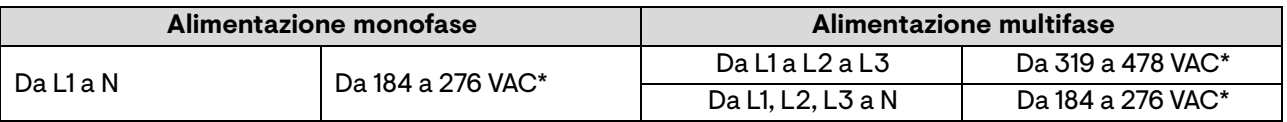

\*L'intervallo di tensione nominale può essere esteso o ridotto, se richiesto dal distributor della rete elettrica.

- B. Installare una scatola di derivazione/un sezionatore AC in posizione appropriata.
- C. Effettuare la connessione AC dalla scatola di derivazione/sezionatore AC verso la rete elettrica usando le apparecchiature e le procedure previste, in accordo con le norme elettrichee gli standard locali.
- D. Per le installazioni multifase, verificare che i codici colore dell'IQ Cable siano correttamente derivati: L1-Marrone, L2-Nero, L3-Grigio, N-Azzurro.

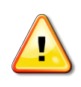

**AVVERTENZA**: Il conduttore azzurro del IQ Cable deve essere usato solo per la connessione neutra. Una terminazione errata può danneggiare irreparabilmente tutti i microinverter connessi.

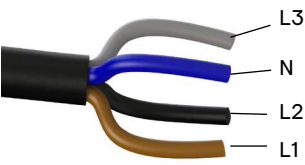

#### <span id="page-14-2"></span>**Passaggio 3: Montaggio dei microinverter**

- A. I microinverter devono essere montati al di sotto dei moduli, sia con staffa orientata verso l'alto che con orientamento verticale rispetto ai moduli stessi, e devono essere protetti dall'esposizione diretta a pioggia, raggi UV e altri eventi climatici dannosi. Fare riferimento all'immagine di seguito per conoscere le esigenze di spazio durante il montaggio verticale.
	- Posizionare sempre i microinverter al di sotto del modulo FV, protetti dall'esposizione diretta a pioggia, sole e altri eventi climatici dannosi. Lasciare uno spazio di almeno 19 mm (¾") tra il tetto e il microinverter. Lasciare uno spazio di 13 mm (½") tra il retro del modulo FV e la parte superiore del microinverter.
	- Per il montaggio verticale, mantenere anche una distanza di >300 mm (12") dai bordi del modulo FV per proteggere il microinverter dall'esposizione diretta a pioggia, raggi UV e altri eventi climatici dannosi.

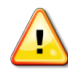

**AVVERTENZA:** Installare il microinverter al di sotto del modulo FV per evitare l'esposizione diretta a pioggia, raggi UV e altri eventi climatici dannosi. Non montare il microinverter sottosopra.

- B. Serrare i dispositivi di fissaggio del microinverter nel modo seguente. Non serrare eccessivamente.
	- Accessorio di montaggio da 6 mm: 5 N m
	- Accessorio di montaggio da 8 mm: 9 N m

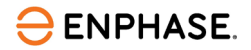

• Se si utilizza un accessorio di montaggio di un produttore terzo, rispettare il valore di coppia consigliato dal produttore

#### **Montaggio orizzontale**

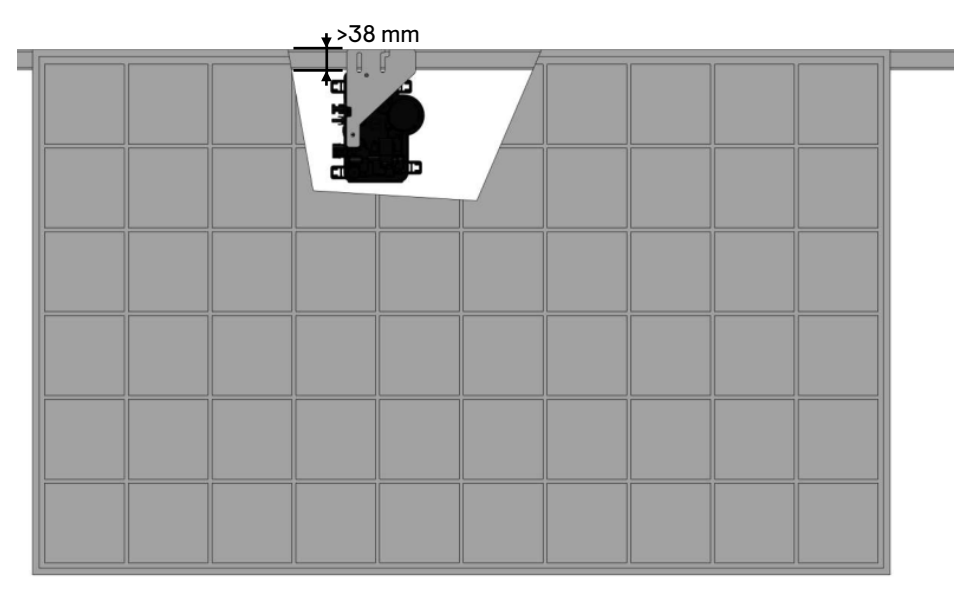

#### **Montaggio verticale**

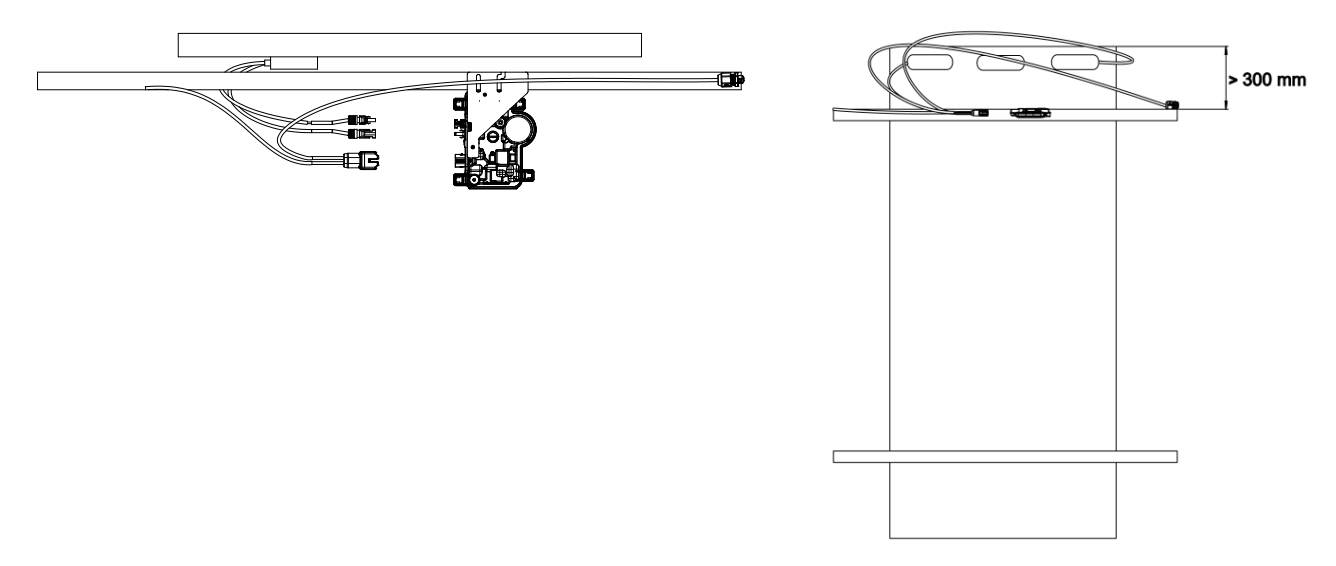

#### <span id="page-15-0"></span>**Passaggio 4: Creazione della mappa di installazione**

La mappa di installazione Enphase è uno schema della posizione fisica di ciascun microinverter nel campo FV. Copia o utilizza la mappa vuota s[u Mappa di installazione Enphase](#page-34-0) per registrare il posizionamento dei microinverter nel sistema oppure fornire il proprio schema se si necessita di una mappa di installazione più grande o complicata.

Ciascun microinverter Enphase, IQ Gateway e IQ Battery dispone di un'etichetta con il numero di serie rimovibile. Creare la mappa di installazione staccando le etichette con i numeri di serie dalle piastre di fissaggio dei microinverter e posizionandole sulla mappa. Dopo l'installazione, posizionare sulla mappa anche i numeri di serie dell'IQ Gateway e dell'IQ Battery.

### **ENPHASE.**

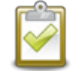

Dopo aver creato la mappa di installazione, usare l'Enphase Installer App per registrare i numeri di serie e configurare il sistema.

Per i dettagli, fare riferimento alla sezione **Rilevamento dei microinverter** negli argomenti della guida dell' Enphase Installer App.

- A. Staccare l'etichetta del numero di serie rimovibile da ciascun microinverter e incollarla nella rispettiva posizione sulla mappa di installazione cartacea.
- B. Staccare l'etichetta dall'IQ Gateway e dall'IQ Battery (se installata) e applicarla sulla mappa di installazione.
- C. Tenere sempre una copia della mappa di installazione per riferimento futuro.

#### <span id="page-16-0"></span>**Passaggio 5: Gestione del cablaggio**

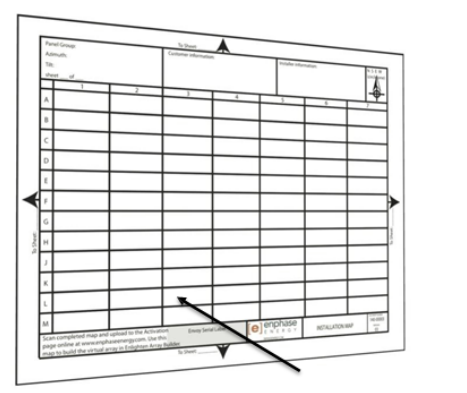

Applicare le etichette con i numeri di serie

A. Usare i fermacavi o le fascette serracavo per fissare il cavo alla struttura. Il cavo deve essere sostenuto almeno ogni 300 mm.

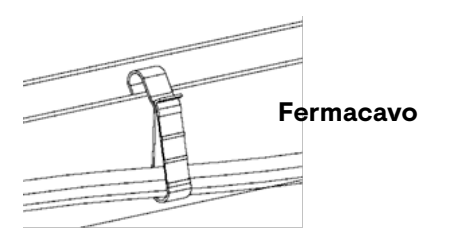

B. Avvolgere il cavo in eccesso in modo che non entri in contatto con il tetto. Non formare nodi che abbiamo un diametro inferiore a 120 mm.

**AVVERTENZA:** Avvolgere l' IQ Cable in eccesso per evitare il rischio di abrasione dell'isolamento del cavo contro la superficie del tetto.

#### <span id="page-16-1"></span>**Passaggio 6: Connessione dei microinverter**

- A. Collegare l' IQ Cable al microinverter. Assicurarsi di avere sentito un clic mentre i connettori si innestano.
- B. Sigillare eventuali connettori inutilizzati sull' IQ Cable con gli IQ Sealing Caps. Prestare attenzione il clic dell'innesto dei cappucci.

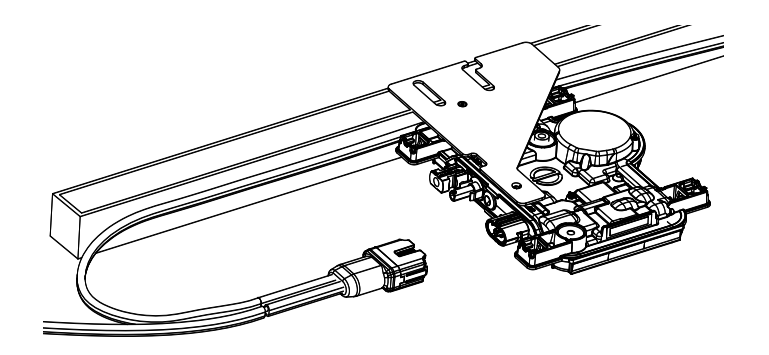

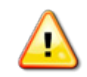

**AVVERTENZA:** Rischio di scosse elettriche. Rischio di incendio. Installare IQ Sealing Caps su tutti i connettori AC inutilizzati, in quanto questi connettori sono sotto tensione quando il sistema viene energizzato. IQ Sealing Caps sono necessari per proteggere gli ingressi dall' umidità.

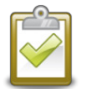

**NOTA:** Se si deve rimuovere un IQ Sealing Cap, è necessario usare l' IQ Disconnect Tool.

## <span id="page-17-0"></span>**Passaggio 7: Terminazione dell'estremità inutilizzata dell'IQ Cable**

Terminare l'estremità inutilizzata dell' IQ Cable come segue.

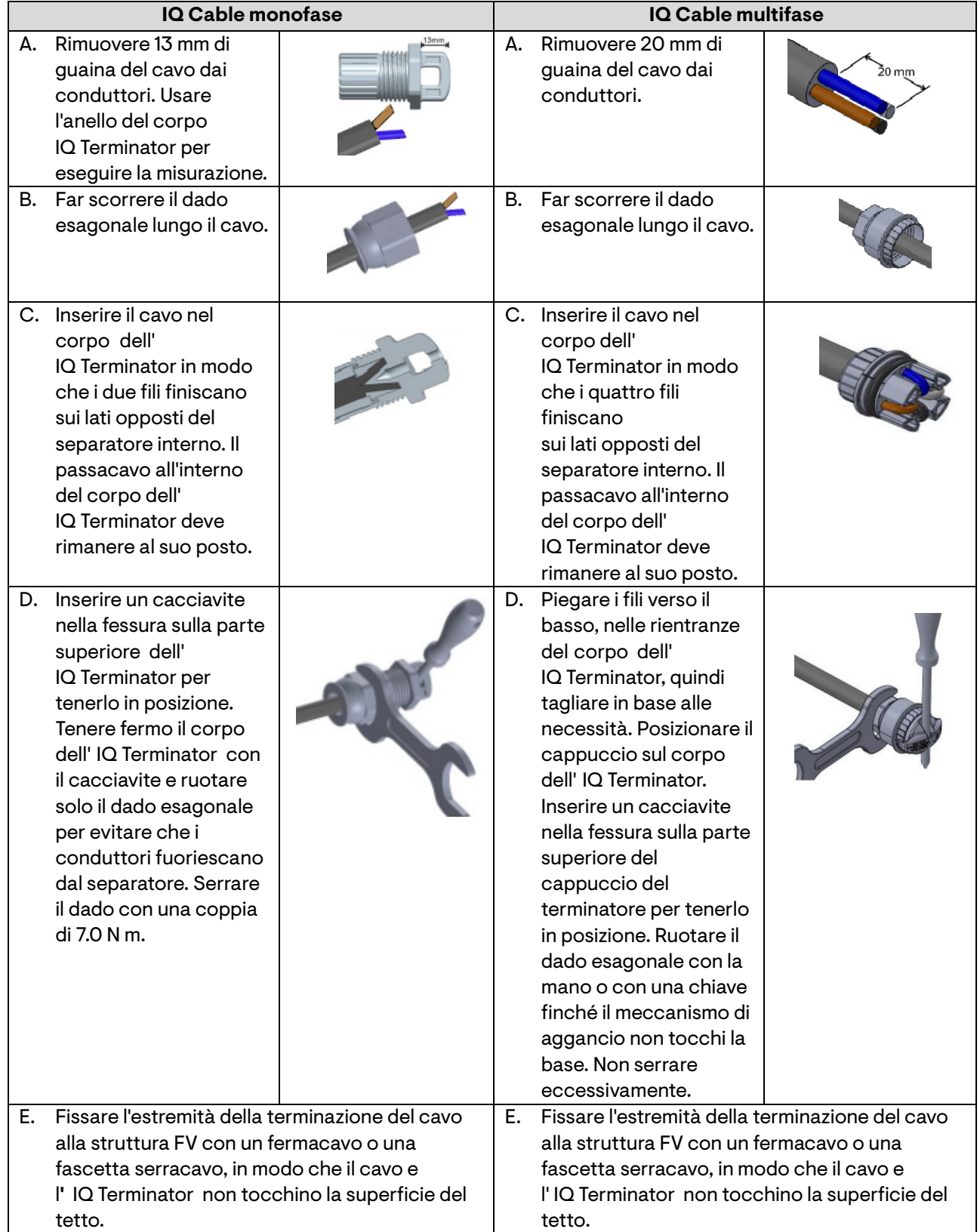

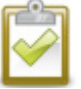

**NOTA:** Ruotare solo il dado esagonale per evitare che i conduttori si attorciglino allontanandosi dal separatore.

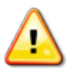

**AVVERTENZA:** l' IQ Terminator non può essere riutilizzato. Se si svita il dado, è necessario sostituire l'IQ Terminator.

### <span id="page-18-0"></span>**Passaggio 8: Completamento dell'installazione nella scatola di derivazione**

- A. Collegare l' IQ Cable alla scatola di derivazione.
- B. Per maggiori informazioni, fare riferimento agli schemi elettrici a [Esempio di schema di cablaggio.](#page-35-0) I colori dei conduttori sono elencati di seguito:

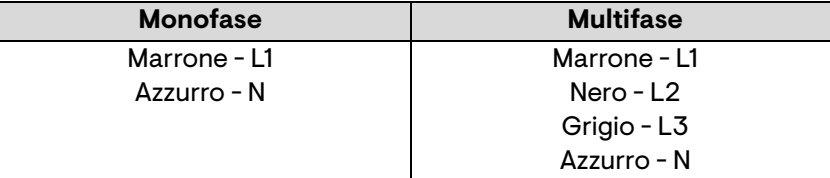

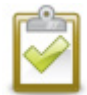

**NOTA**: l' IQ Cable multifase ruota internamente la fasi L1, L2 e L3 per offrire corrente AC da 400 V (multifase) bilanciata, alternando le fasi tra i microinverter.

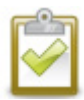

**NOTA:** Ridurre il numero di connettori di IQ Cable inutilizzati con sistemi multifase. Se i connettori dei cavi restano inutilizzati su un sistema multifase, si crea uno squilibrio di fase sul circuito di derivazione. Se vengono saltati diversi connettori su più circuiti derivati, lo squilibrio può moltiplicarsi.

### <span id="page-18-1"></span>**Passaggio 9: Connessione dei moduli FV**

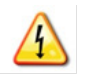

**AVVERTENZA:** Rischio di scosse elettriche. I conduttori DC di questo sistema fotovoltaico non sono messi a terra e sono sotto tensione quando i moduli FV sono esposti alla luce del sole.

- A. Collegare i conduttori DC di ciascun modulo FV ai connettori di ingresso del microinverter corrispondente.
- B. Verificare il LED sul lato del microinverter. Il LED lampeggia sei volte in verde quando viene applicata l'alimentazione DC.
- C. Montare i moduli FV sopra i microinverter.

### <span id="page-18-2"></span>**Passaggio 10: Accensione del sistema**

- A. Azionare il sezionatore AC o l'interruttore del circuito derivato.
- B. Azionare l'interruttore generale AC della rete elettrica. Il tuo sistema raggiungerà la piena potenza di produzione dopo il completamento della propagazione del profilo di rete e del provisioning dei dispositivi. Potrebbero essere necessari 20-30 minuti per la piena produzione di energia in base al numero di microinverter nel sistema.
- C. Controllare il LED sul lato del microinverter.

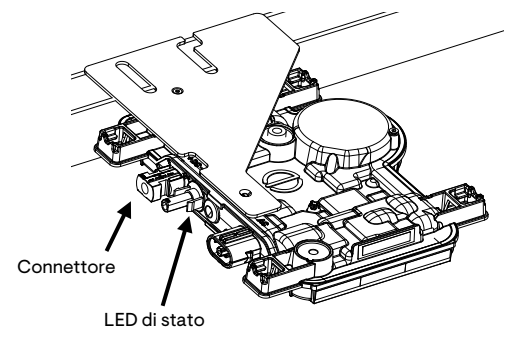

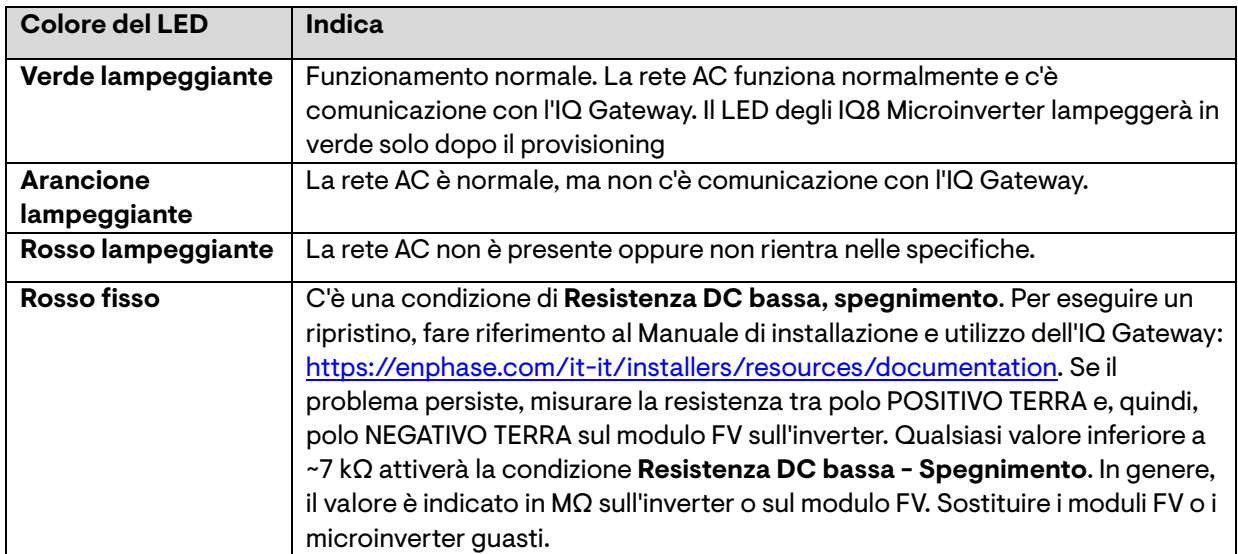

### <span id="page-19-0"></span>**Configurazione e attivazione del monitoraggio**

Fare riferimento alla Guida rapida all'installazione dell'IQ Gateway per installare il gateway e configurare le funzioni di monitoraggio del sistema e gestione della rete. Questa guida tratterà seguenti argomenti:

- Connessione al IQ Gateway
- Rilevamento dei dispositivi
- Connessione all'Enphase Installer Platform
- Registrazione del sistema
- Creazione dell'array virtuale

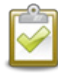

**NOTA:** Se il distributore della rete elettrica richiede un profilo di rete diverso da quello impostato sul microinverter, è necessario selezionare un profilo di rete appropriato per la propria installazione.

È possibile impostare il profilo di rete tramite l'Enphase Installer Portal, durante la registrazione del sistema, oppure tramite l'Enphase Installer App in qualsiasi momento. Per impostare o modificare il profilo di rete, è necessario disporre di un IQ Gateway. Per maggiori informazioni sull'impostazione o la modifica del profilo di rete, fare riferimento al Manuale di installazione e utilizzo dell'IQ Gateway <https://enphase.com/it-it/installers/resources/documentation>

### <span id="page-20-0"></span>**Risoluzione dei problemi**

Seguire tutte le misure di sicurezza descritte in questo manuale. Il personale competente può usare i seguenti passaggi per la risoluzione dei problemi nel caso in cui il sistema fotovoltaico non funzioni correttamente.

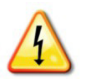

**AVVERTENZA:** Rischio di scosse elettriche. Non tentare di riparare da soli i microinverter Enphase; non contiene parti riparabili dall'utente. Se smette di funzionare, contattare [l'Enphase Support](https://enphase.com/contact/support) per ottenere un numero RMA (autorizzazione al reso della merce) e avviare la procedura di reso.

#### <span id="page-20-1"></span>**Indicazioni del LED di stato e segnalazione degli errori**

La seguente sezione descrive le indicazioni del LED.

#### <span id="page-20-2"></span>**Stato del LED**

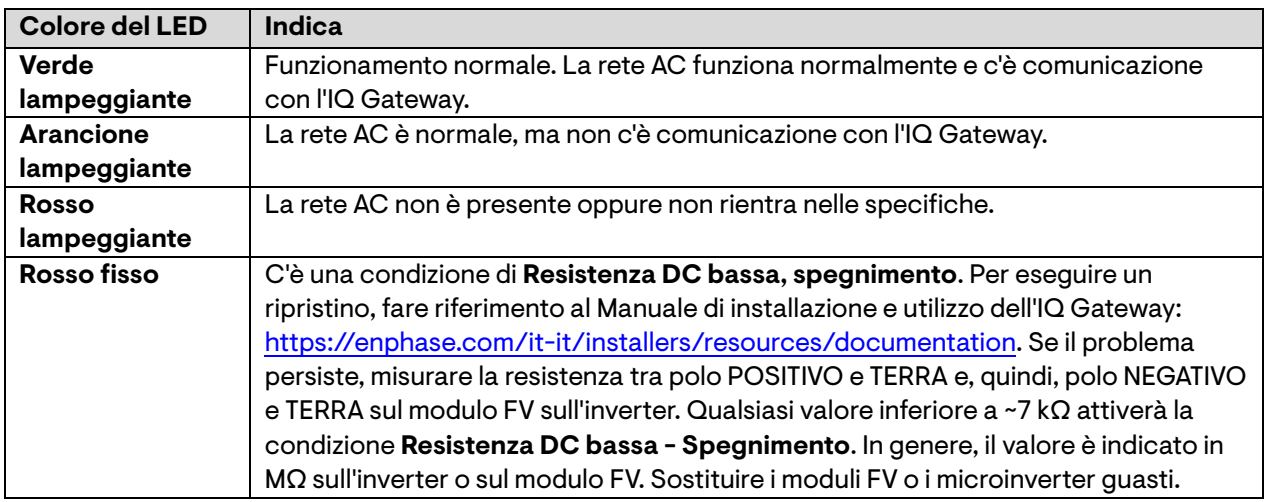

Il LED di stato presente su ciascun microinverter si illumina di verde circa sei secondi dopo aver applicato l'alimentazione DC. Resta fisso per due minuti, dopodiché lampeggia in verde per sei volte. A questo punto, lampeggia in rosso a indicare che non è presente la rete se il sistema non è stato ancora alimentato.

Se, dopo aver applicato per la prima volta l'alimentazione DC al microinverter, il LED lampeggia brevemente in rosso, vuol dire che si è verificato un guasto durante l'avvio del microinverter.

#### <span id="page-20-3"></span>**Condizione Resistenza DC bassa - Spegnimento**

Per **tutti i modelli IQ8 Series Microinverters**, se il LED di stato è rosso fisso dopo aver spento e riacceso l'alimentazione DC, vuol dire che il microinverter ha rilevato un evento Resistenza DC bassa - Spegnimento. Il LED resta rosso e il guasto continua ad essere segnalato dal gateway finché l'errore non viene eliminato.

Un sensore di resistenza di isolamento (IR) nel microinverter misura la resistenza tra i poli FV positivo e negativo verso terra. Se una di queste resistenze scende al di sotto della soglia di 7 kΩ, il microinverter interrompe la produzione energetica e segnala questa condizione. Ciò può indicare un isolamento difettoso del modulo, cavi o connettori difettosi, penetrazione di umidità o un problema simile. Anche se la causa può essere temporanea, questa condizione del microinverter persiste finché il sensore non viene resettato manualmente.

**Per cancellare questa condizione, è necessario disporre di un IQ Gateway.** La condizione viene cancellata tramite comando dell'operatore, a meno che la sua causa sia ancora presente.

Se un microinverter registra la condizione **Resistenza DC bassa - Spegnimento**, è possibile tentare di cancellare la condizione. Se la condizione non viene cancellata dopo aver eseguito la seguente procedura, contattare l'assistenza clienti di Enphase Energy dal sit[o https://enphase.com/contact/support](https://enphase.com/contact/support)

Seguire i passaggi seguenti per inviare un messaggio chiaro al microinverter. Tenere presente che la condizione non scomparirà dopo il ripristino del sensore, se la causa del guasto è ancora presente. Se la condizione persiste, contattare l'installatore.

#### **Metodo: Cancellazione dell'errore tramite l'Enphase Installer Portal**

- Accedere all'Enphase Installer Portal per accedere al sistema.
- 2. Fare clic sulla scheda **Eventi**. La schermata successiva mostra una condizione **Resistenza DC bassa - Spegnimento** persistente nel sistema.
- 3. Fare clic su **Resistenza DC bassa – Spegnimento**.
- 4. Fare clic sul numero di serie del microinverter interessato.
- 5. Fare clic su Attività e Cancella GFI per cancellare l'evento.

#### <span id="page-21-0"></span>**Altri guasti**

Tutti gli altri guasti vengono segnalati al gateway. Fare riferimento al *Manuale di installazione e utilizzo dell'IQ Gateway* <https://enphase.com/it-it/installers/resources/documentation> per le procedure di risoluzione dei problemi.

#### <span id="page-21-1"></span>**Risoluzione dei problemi di un microinverter inutilizzabile**

Per risolvere i problemi di un microinverter inutilizzabile, seguire i passaggi nell'ordine indicato:

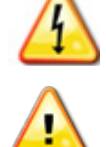

**AVVERTENZA:** Rischio di scosse elettriche. Disalimentare sempre il circuito derivato AC prima della manutenzione. Non scollegare mai connettori DC o AC sotto tensione.

**AVVERTENZA:** I microinverter Enphase vengono alimentati dalla corrente DC proveniente dai moduli FV. Assicurarsi di disconnettere le connessioni DC e di riconnettere l'alimentazione DC, quindi osservare se il LED resta verde fisso dopo sei secondi dalla riconnessione DC.

- A. Assicurarsi che gli interruttori di circuito e quelli del sezionatore siano chiusi.
- B. Verificare la connessione con la rete e che la tensione della rete rientri negli intervalli consentiti.
- C. Verificare che le tensioni sulla linea AC di tutti gli interruttori di circuito FV sul quadro elettrico e sui pannelli secondari rientrino negli intervalli indicati nella seguente tabella.
- D. Verificare che la tensione sulla linea AC all'altezza della scatola di derivazione per ciascun circuito AC rientri negli intervalli indicati nella seguente tabella:

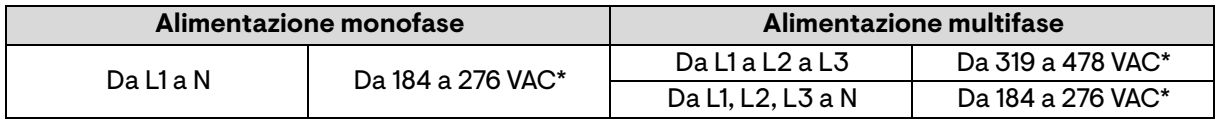

\*L'intervallo di tensione nominale può essere esteso o ridotto, se richiesto dal distributore della rete elettrica.

- E. Usando un IQ Disconnect Tool, scollegare il cavo AC del microinverter in questione dall' IQ Cable.
- F. Verificare che sul microinverter sia presente la tensione di rete misurando tra fase e neutro a linea e tra fase e terra sul connettore dell' IQ Cable.
- G. Verificare visivamente che le connessioni del circuito derivato AC (IQ Cable e connessioni AC) siano posizionate correttamente. Se necessario, riposizionarle. Verificare la presenza di altri danni, ad esempio ad opera di roditori.
- H. Accertarsi che qualsiasi disconnessione AC a monte, e gli interruttori di circuito dedicati per ciascun circuito di derivazione AC, funzionino nel modo appropriato e siano chiusi.
- I. Scollegare e ricollegare i connettori DC del modulo FV. Il LED di stato di ciascun microinverter si accenderà in verde fisso per alcuni secondi dopo aver connesso l'alimentazione DC, quindi lampeggerà in verde per sei volte ad indicare il normale avvio. Se la rete è presente, il LED riprende, quindi, il normale funzionamento. Per sapere qual è il normale funzionamento del LED, vedere a [Stato del LED.](#page-20-2)
- J. Applicare la pinza amperometrica a uno dei conduttori dei cavi DC del modulo FV per misurare la corrente al microinverter. Dovrebbe essere inferiore a 1 Ampere se la corrente AC è disconnessa.

 $\ominus$  ENPHASE.

- K. Verificare che la tensione DC del modulo FV rientri nell'intervallo consentito mostrato i[n Specifiche.](#page-26-0) Fare riferimento al calcolatore di compatibilità Enphase al sito: <https://enphase.com/it-it/installers/microinverters/calculator> per verificare la compatibilità elettrica del modulo FV con il microinverter.
- L. Scambiare i conduttori DC di un modulo FV adiacente sicuramente funzionante. Se, dopo aver controllato l'Enphase Installer Portal (questa operazione può richiedere fino a 30 minuti), il problema passa al modulo adiacente, significa che il modulo FV funziona correttamente. Se persiste con entrambi i moduli, significa che il problema riguarda il microinverter. Contattare [Enphase Support](https://enphase.com/contact/support) per ottenere supporto con la lettura dei dati del microinverter e con la soluzione del microinverter, se necessario.
- M. Verificare le connessioni DC tra il microinverter e il modulo FV. Potrebbe essere necessario serrare o riposizionare le connessioni. Se la connessione è usurata o danneggiata, potrebbe essere necessario sostituirla.
- N. Consultare il distributore di rete per verificare che la frequenza rientri nell'intervallo. Se il problema persiste, contattare l'assistenza clienti alla pagina <https://enphase.com/contact/support>

#### <span id="page-22-0"></span>**Disconnessione di un microinverter**

Se il problema permane dopo aver seguito i passaggi per la risoluzione dei problemi sopra elencati, contattare Enphase al sito [https://enphase.com/contact/support.](https://enphase.com/contact/support) Se Enphase autorizza la sostituzione, procedere come segue. Per assicurarsi che il microinverter non sia disconnesso dai moduli FV sotto carico, seguire i passaggi di disconnessione nell'ordine indicato:

- A. Disalimentare il circuito derivato AC.
- B. I connettori dell' IQ Cable possono essere rimossi solo tramite apposito strumento. Per scollegare il microinverter dall' IQ Cable, inserire l' IQ Disconnect Tool e rimuovere il connettore.
- C. Coprire il modulo FV con una copertura opaca.
- D. Usando una pinza amperometrica, verificare che non passi corrente nei cavi DC tra il modulo FV e il microinverter. Se la corrente passa ancora, verificare di aver completato i passaggi A, B, e C.

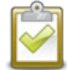

**NOTA:** Quando si misura la corrente DC, prestare attenzione in quanto la maggior parte delle pinze amperometriche devono essere azzerate prima e tendono a deviare con il tempo.

- E. Scollegare i connettori del cavo DC del modulo FV dal microinverter usando l' IQ Disconnect Tool.
- F. Se necessario, allentare e/o rimuovere eventuali accessori di montaggio aderenti.
- G. Rimuovere il microinverter dalla struttura FV.

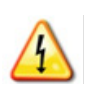

**AVVERTENZA:** Rischio di scosse elettriche. Rischio di incendio. Non lasciare i connettori AC sul cavo FV scoperti per periodi prolungati. Se non si pianifica la sostituzione del microinverter immediatamente, coprire eventuali connettori inutilizzati con un IQ Sealing Cap.

#### <span id="page-22-1"></span>**Installazione di un microinverter sostitutivo**

- A. Quando è disponibile il microinverter sostitutivo, verificare che l'interruttore del circuito derivato AC sia disalimentato.
- B. Montare il microinverter orizzontalmente, con la staffa verso l'alto, oppure verticalmente.
	- Posizionare sempre i microinverter al di sotto del modulo FV, protetti dall'esposizione diretta a pioggia, sole e altri eventi climatici dannosi. Lasciare uno spazio di almeno 19 mm tra il tetto e il microinverter. Lasciare uno spazio di 13 mm tra il retro del modulo FV e la parte superiore del microinverter.
	- Per il montaggio verticale, mantenere anche una distanza di >300 mm dai bordi del modulo FV per proteggere il microinverter dall'esposizione diretta a pioggia, raggi UV e altri eventi climatici dannosi.

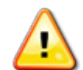

**AVVERTENZA:** Rischio di danni all'apparecchiatura. Montare il microinverter al di sotto del modulo FV.

- Installare il microinverter al di sotto del modulo FV per evitare l'esposizione diretta a pioggia, raggi UV e altri eventi climatici dannosi.
- Installare sempre il microinverter con la staffa rivolta verso l'alto.
- Non montare il microinverter sottosopra.
- Non esporre i connettori AC o DC (sull'IQ Cable, sul modulo FV o sul microinverter) a pioggia o condensa prima di accoppiare i connettori.
- C. Serrare i dispositivi di montaggio ai valori indicati. Non serrare eccessivamente.
	- Accessorio di montaggio da 6 mm: 5 N m
	- Accessorio di montaggio da 8 mm: 9 N m
	- Se si utilizza un accessorio di montaggio di un produttore terzo, rispettare il valore di coppia consigliato dal produttore
- D. Collegare il microinverter al connettore dell' IQ Cable. Prestare attenzione al il clic dell'innesto del connettore.
- E. Collegare i conduttori DC di ciascun modulo FV ai connettori di ingresso DC del microinverter.
- F. Montare i moduli FV sopra i microinverter.
- G. Alimentare l'interruttore del circuito derivato AC e verificare il funzionamento del microinverter sostituito controllando il LED di stato sul lato del microinverter.
- H. Utilizzare l'Enphase Installer App per eliminare il vecchio numero di serie del microinverter dal database IQ Gateway. Nell Enphase Installer App, una volta connesso a IQ Gateway:
	- a. **Dispositivi e Array** > **IQ Microinverter e Array** > **IQ Microinverter Numero di serie**
	- b. **RITIRA** per ritirare il vecchio numero di serie del microinverter dal database di IQ Gateway.
	- c. Aggiungere il nuovo numero di serie del microinverter al database del gateway eseguendo la scansione del codice a barre utilizzando l'Enphase Installer App e la fotocamera del dispositivo.
	- d. **Dispositivi e Array** > **IQ Microinverter e Array** > **Aggiungi Dispositivo**. Eseguire la scansione del codice a barre del IQ8 Series Microinverter e assegnarlo all'array.

 $\Omega$ 

Vai a **Assistenza** > **Richiesto invio e installazione sostituto** > **Installa sostituzione**. Immettere il numero di serie del dispositivo originale e il numero di serie del dispositivo sostitutivo e inviare.

- I. Avviare il processo di provisioning per il microinverter appena aggiunto utilizzando l'Enphase Installer App e collegando l'Enphase Installer App a IQ Gateway in modalità AP. Quindi lanciare il **Provisioning dei dispositivo** tramite l'Enphase Installer App.
- J. Spedire il vecchio microinverter a Enphase usando l'etichetta di spedizione del reso in dotazione.

#### <span id="page-23-0"></span>**Progettazione e ordine dell' IQ Cable**

L' IQ Cable è un cavo per utilizzo all'aperto a doppio isolamento con connettori integrati per microinverter. Questi connettori sono preinstallati sull' IQ Cable a intervalli per ospitare moduli FV di varie lunghezze. I microinverter si collegano direttamente ai connettori dei cavi.

#### **Opzioni di spaziatura tra connettori**

Gli IQ Cable sono disponibili in tre opzioni di spaziatura tra connettori. Lo spazio tra i connettori sul cavo può essere di 1,3, 2 o 2,3 metri. La spaziatura di 1,3 è l'ideale per connettere moduli FV installati con orientamento

verticale, mentre la spaziatura di 2 e 2,3 metri per connettere moduli FV installati con orientamento orizzontale con moduli a 54-celle/108 semicelle, 60-celle/120 semicelle, 66-celle/132 semicelle, 72-celle/144 semicelle.

#### **Tipi di IQ Cable**

Le opzioni per l'ordine includono:

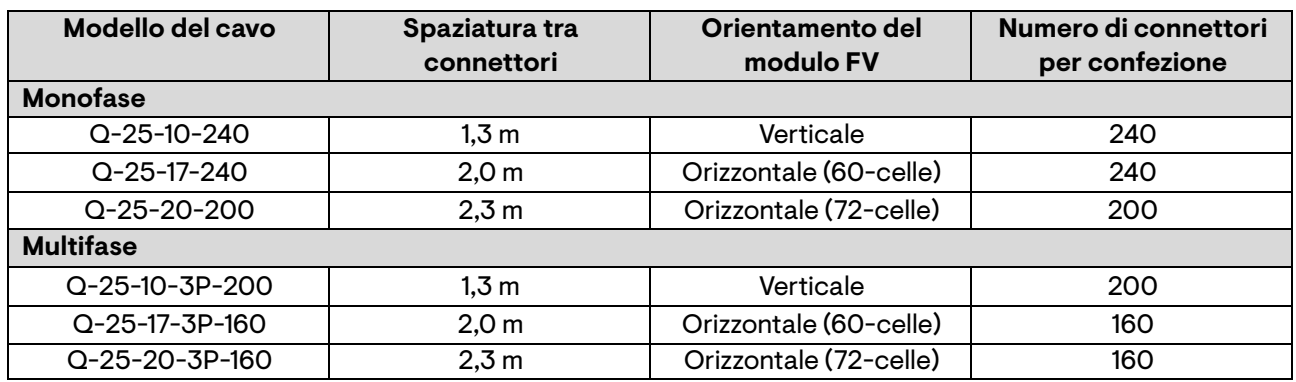

Il sistema di cablaggio è abbastanza flessibile per adattarsi a quasi tutte le progettazioni solari. Per determinare il tipo di cavo necessario, tenere conto delle seguenti considerazioni:

- Se si usano moduli FV misti, sia con orientamento verticale che orizzontale, potrebbe essere necessario usare diversi tipi di cavi. Consultare la tabella precedente per conoscere i tipi di cavi disponibili.
- Per effettuare la transizione tra diversi tipi di cavi, installare una coppia di connettori cablabili in campo*.*
- Nei casi in cui i moduli verticali siano ben distanziati tra loro, potrebbe essere necessario usare cavi con distanziamento per installazione orizzontale e fare dei nodi con il cavo in eccesso.

**AVVERTENZA:** Non formare nodi che abbiamo un diametro inferiore a 120 mm.

### <span id="page-24-0"></span>**Accessori per IQ Cable**

Gli IQ Cable sono disponibili con diversi accessori per una facile installazione, compresi:

- **IQ Raw Cable** (Q-25-RAW-300 per monofase, Q-25-RAW-3P-300 per multifase): Lunghezza di 300 metri. Cavo grezzo senza connettori. (opzionale).
- **IQ Field Wireable Connectors** (maschio e femmina; monofase: Q-CONN-R-10M e Q-CONN-R-10F; multifase: Q-CONN-3P-10M e Q-CONN-3P-10F).
- **IQ Cable Clips**: (ET-CLIP-100) usati per fissare il cablaggio sulla struttura o per fissare cavi allentati.
- **IQ Disconnect Tool (Q-DISC-10)**: Strumento di scollegamento dei connettori su IQ Cable, connettori DC e del montaggio del modulo AC.
- **IQ Sealing Caps (femmine)**: (Q-SEAL-10) Necessari per sigillare eventuali connettori inutilizzati sul cablaggio.
- **IQ Terminator** (Q-TERM-R-10 per monofase o Q-TERM-3P-10 per multifase): uno per ciascuna estremità del cavo AC; in genere, per un circuito derivato, ne servono due.
- **IQ Relay**: Usare IQ Relay, monofase (Q-RELAY-1P-INT) o Enphase IQ Relay, multifase (Q-RELAY- 3P-INT). Solo per l'Italia, utilizzare il l'IQ Relay (Q-RELAY-2-3P-ITA o IQ-RELAY-2-3P-ITA) sia per applicazioni monofase che multifase.
	- o L' IQ Relay multifase fornisce anche l'accoppiamento di fase per consentire ai microinverter su tutte le fasi di comunicare con l'IQ Gateway. Usare un accoppiatore di fase Legrand (LPC-01) in sistemi multifase, se non è installato un IQ Relay.

### <span id="page-25-0"></span>**Dati tecnici**

#### <span id="page-25-1"></span>**Considerazioni tecniche**

Assicurarsi di rispettare quanto segue durante l'installazione dell'Enphase IQ8 Series Microinverters System:

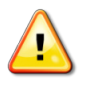

**AVVERTENZA:** Rischio di danni all'apparecchiatura. L'intervallo di tensione operativa DC del modulo FV deve corrispondere all'intervallo di tensione di ingresso consentito dal microinverter Enphase.

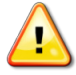

**AVVERTENZA:** Rischio di danni all'apparecchiatura. La massima tensione a circuito aperto del modulo FV non deve superare la tensione di ingresso massima specificata dal microinverter Enphase.

- I moduli FV devono disporre di conduttori etichettati come **Filo FV** o **Cavo FV**.
- Verificare che le specifiche di tensione e corrente del modulo FV corrispondano a quelle del microinverter.
- Il valore massimo della corrente di cortocircuito del modulo FV deve essere uguale o inferiore al valore massimo della corrente di cortocircuito DC di ingresso del microinverter.

La tensione e la corrente di uscita del modulo FV dipende dalla quantità, dalle dimensioni e dalla temperatura delle celle fotovoltaiche, nonché dall'isolamento di ciascuna cella. La più elevata tensione di uscita del modulo FV si verifica quando la temperatura delle celle è al minimo e il modulo FV è in un circuito aperto (non funzionante).

#### <span id="page-25-2"></span>**Moduli bifacciali**

Gli Enphase IQ8 Series Microinverters sono compatibili con i moduli FV bifacciali se i parametri elettrici per la correzione della temperatura (potenza, tensione e corrente massime) dei moduli, considerando i parametri elettrici del lato frontale (ad es. 0% di guadagno posteriore), rientrano nell' intervallo di parametri di ingresso consentiti per i microinverter. Per valutare il guadagno bifacciale, seguire le raccomandazioni dei produttori dei moduli.

### <span id="page-25-3"></span>**Curva di capability P/Q**

La curva di capability P/Q può variare a seconda dei requisiti delle normative di connessione.

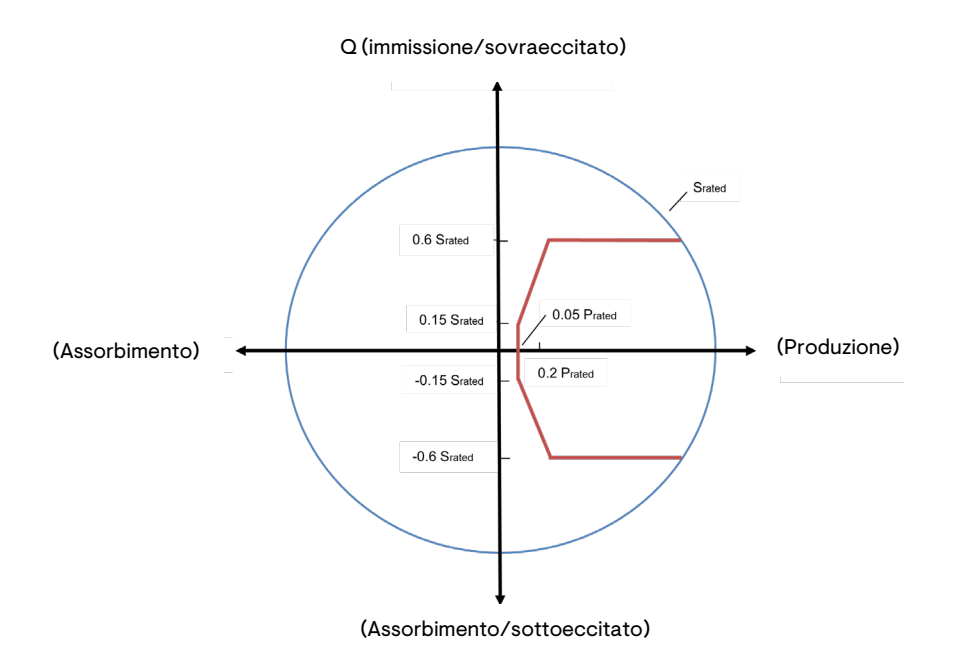

## <span id="page-26-0"></span>**Specifiche**

Fare riferimento alla tabella seguente per i seguenti IQ8 Series Microinverters.

- IQ8MC-72-M-INT Microinverters
- IQ8AC-72-M-INT Microinverters
- IQ8HC-72-M-INT Microinverters
- IQ8X-80-M-INT Microinverter

#### <span id="page-26-1"></span>**Specifiche IQ8MC-72-M-INT Microinverter**

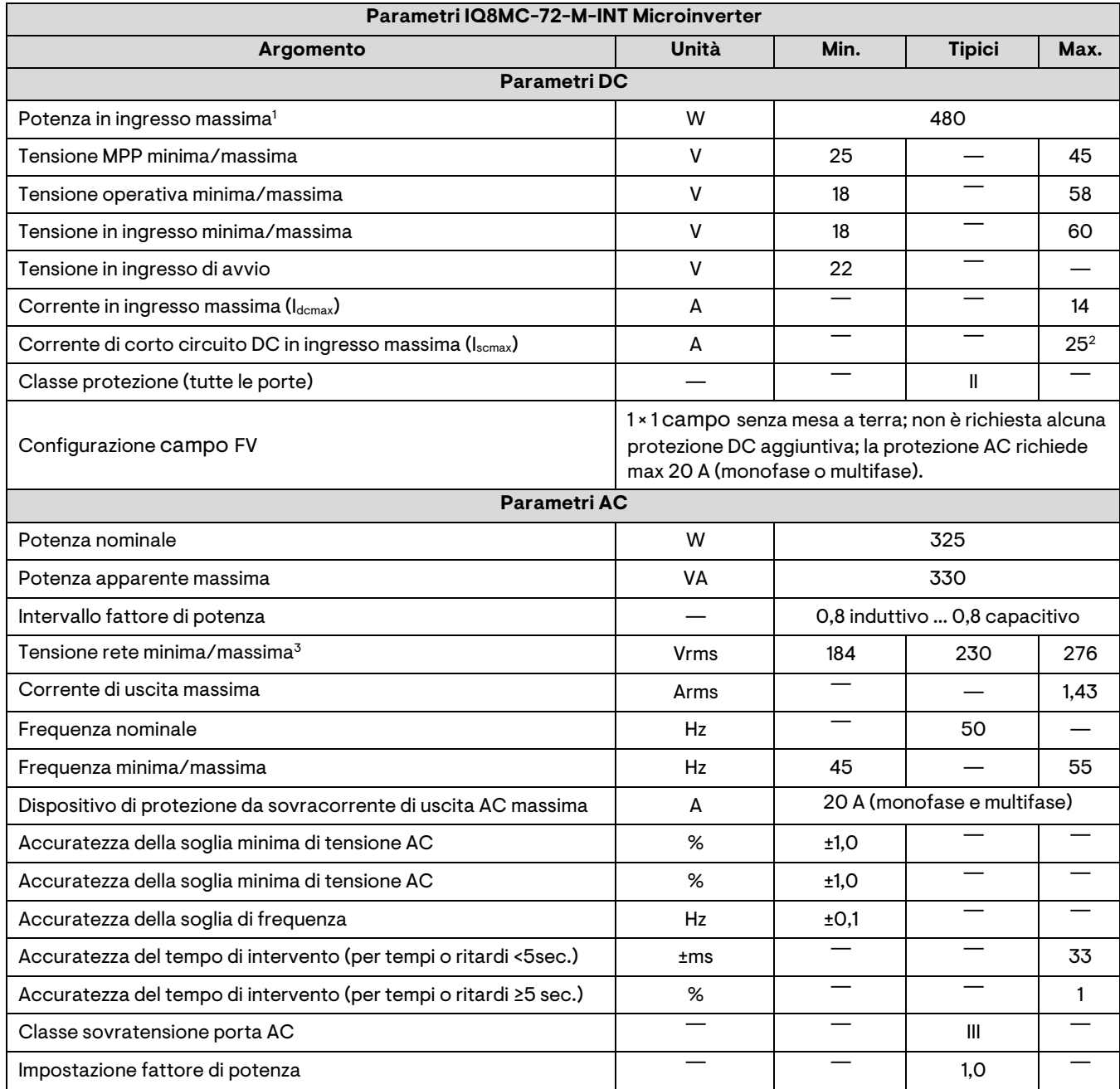

1. Nessun rapporto DC/AC imposto. Vedere il calcolatore di compatibilità alla pagina <https://enphase.com/it-it/installers/microinverters/calculator>

2. Corrente di corto circuito massima dei moduli (Isc) consentita per abbinamento con gli IQ8 Series Microinverters: 20 A (calcolata con fattore di sicurezza 1,25 secondo IEC 62548).

3. L'intervallo di tensione nominale può essere esteso, se richiesto dal distributore della rete elettrica.

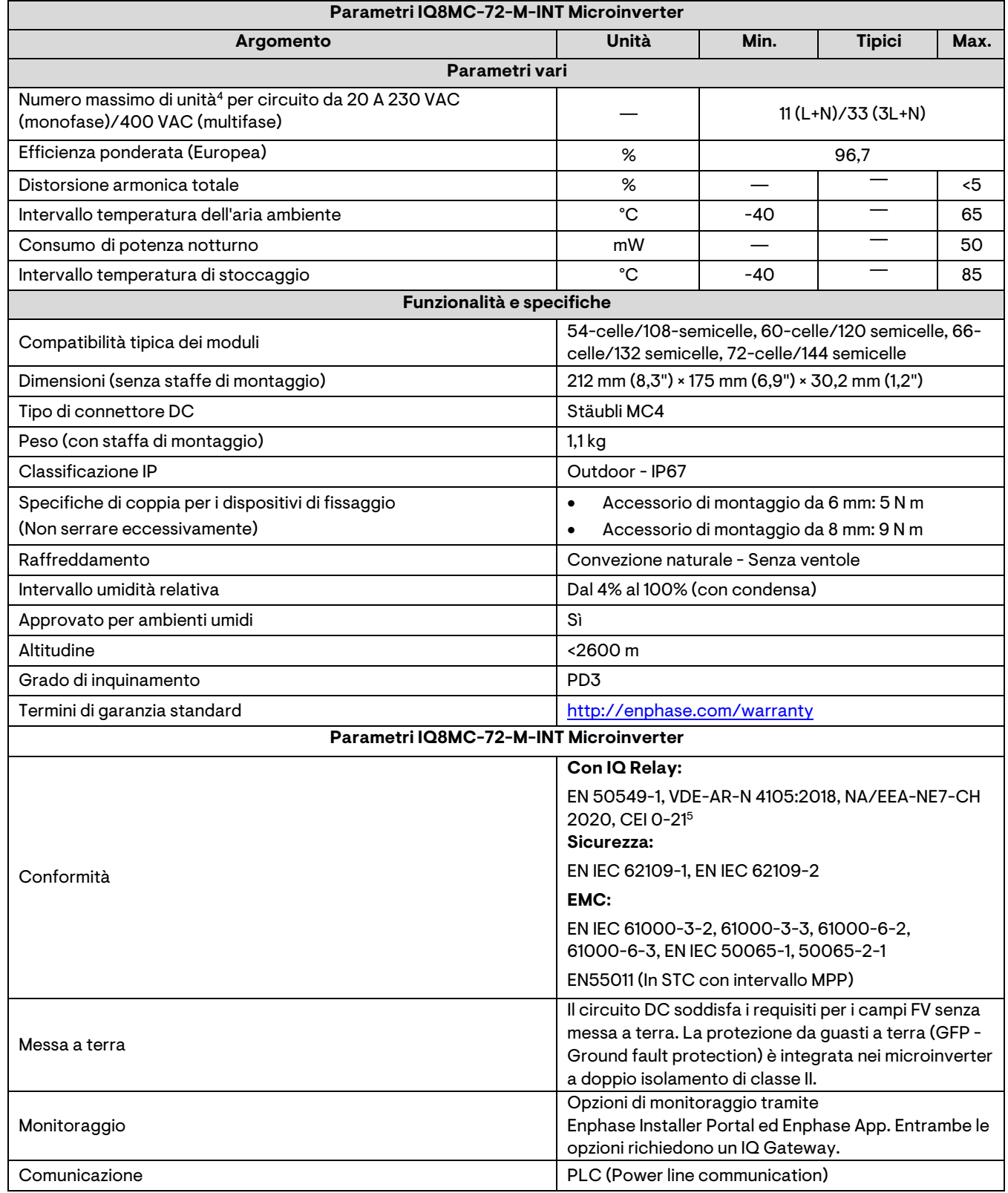

4. I limiti possono variare. Fare riferimento ai requisiti locali per definire il numero di microinverter per circuito derivato.

5. È idoneo per installazione in impianti con potenza superiore a 11,08 kW.

### <span id="page-28-0"></span>**Specifiche IQ8AC-72-M-INT Microinverter**

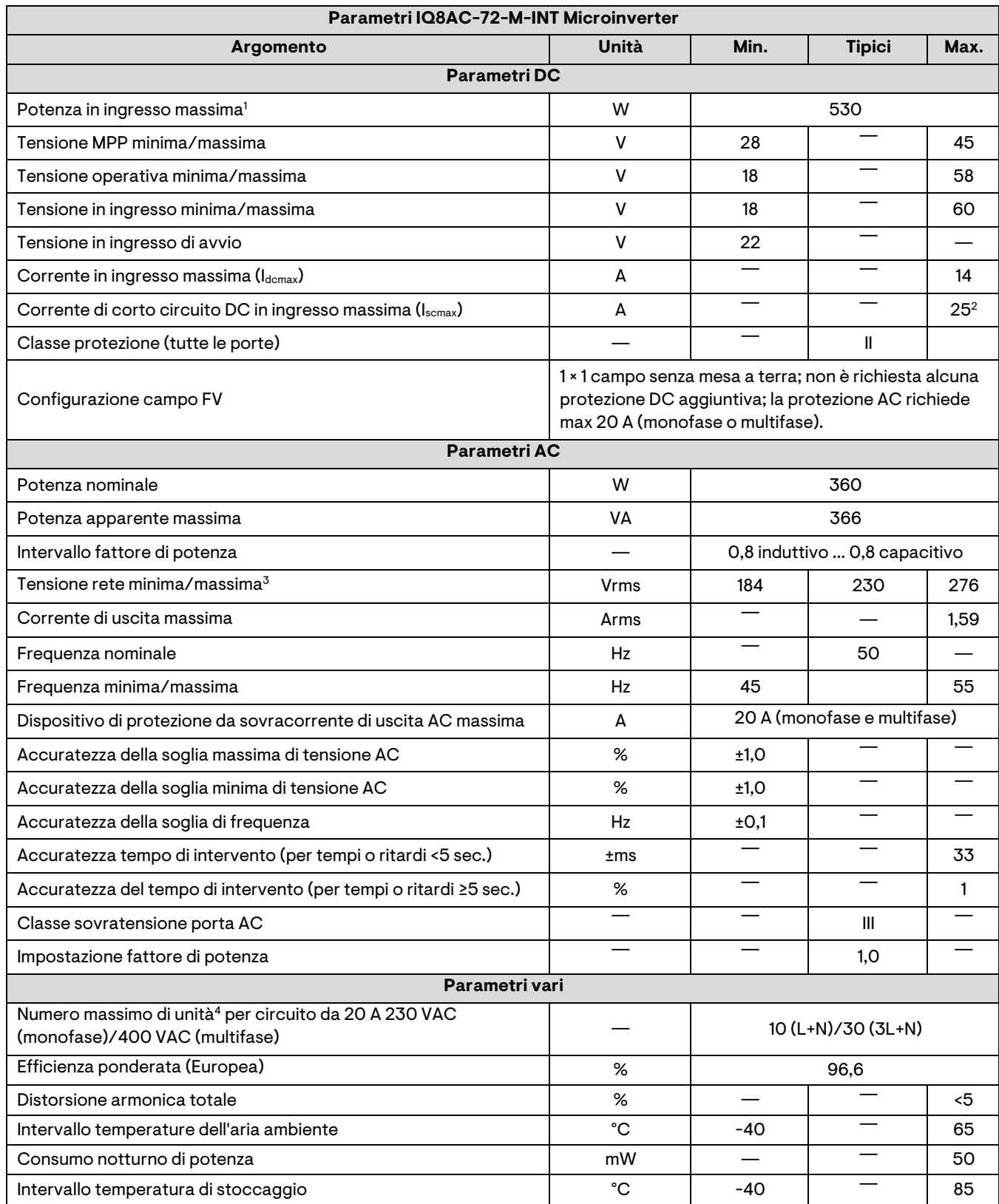

1. Nessun rapporto DC/AC imposto. Vedere il calcolatore di compatibilità alla pagina <https://enphase.com/it-it/installers/microinverters/calculator>

2. Corrente di corto circuito massima dei moduli (Isc) consentita per abbinamento con gli IQ8 Series Microinverters: 20 A (calcolata con fattore di sicurezza 1,25 secondo IEC 62548).

3. L'intervallo di tensione nominale può essere esteso, se richiesto dal distributore della rete elettrica.

4. I limiti possono variare. Fare riferimento ai requisiti locali per definire il numero di microinverter per circuito derivato.

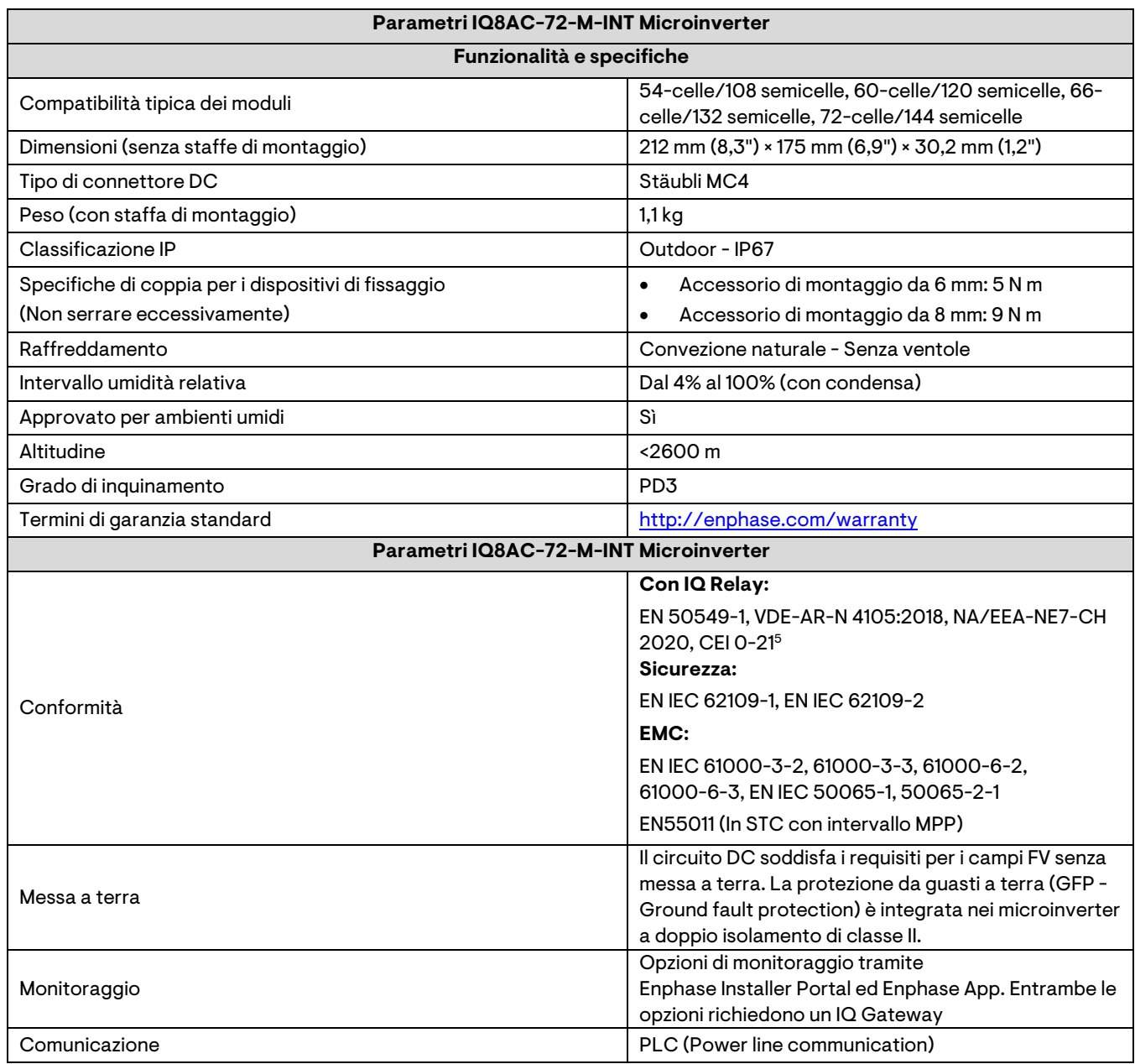

5. È idoneo per installazione in impianti con potenza superiore a 11,08 kW.

### <span id="page-30-0"></span>**Specifiche IQ8HC-72-M-INT Microinverter**

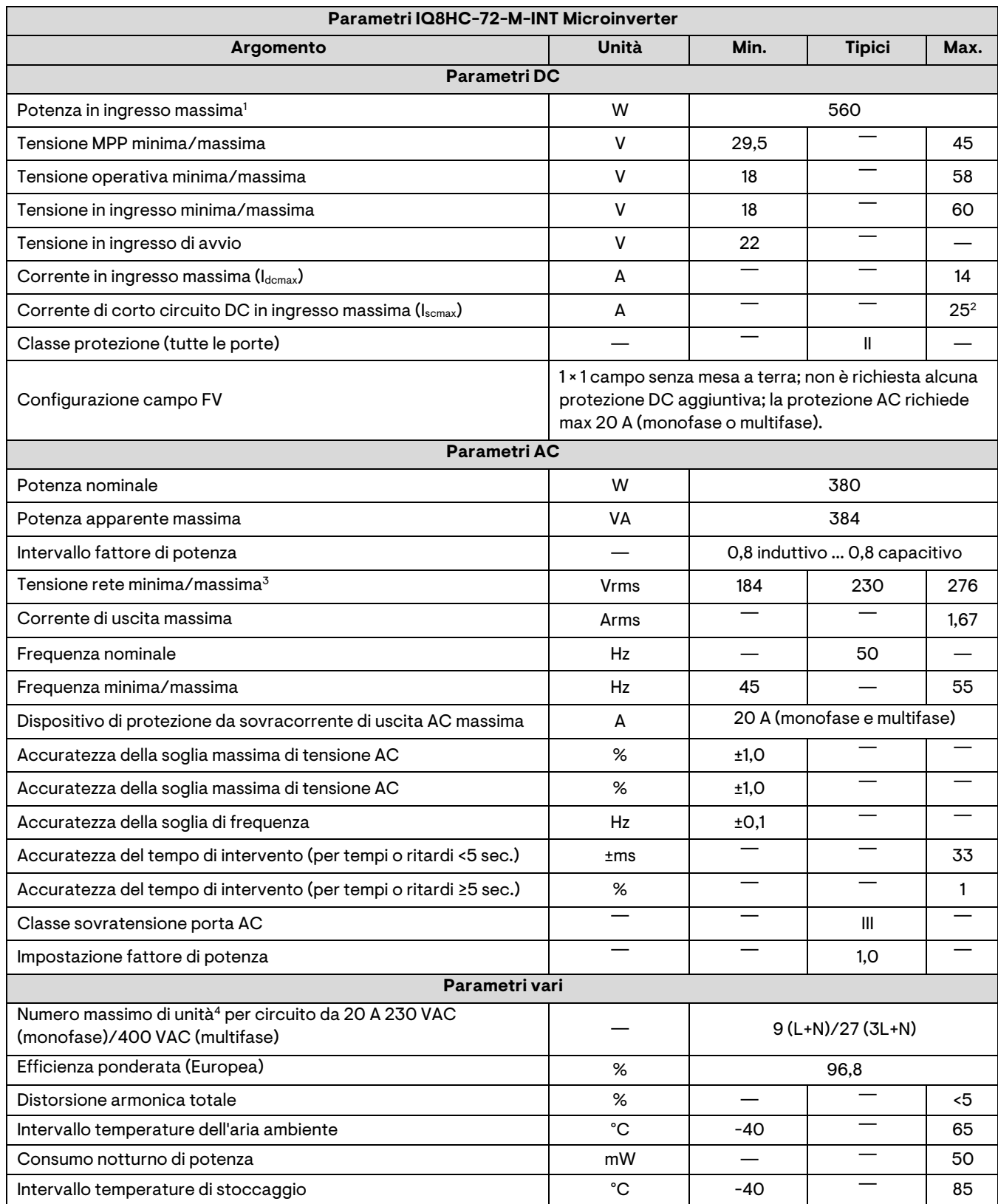

1. Nessun rapporto DC/AC imposto. Vedere il calcolatore di compatibilità alla pagina <https://enphase.com/it-it/installers/microinverters/calculator>

2. Corrente di corto circuito massima dei moduli (Isc) consentita per abbinamento con gli IQ8 Series Microinverters: 20 A (calcolata con fattore di sicurezza 1,25 secondo IEC 62548).

3. L'intervallo di tensione nominale può essere esteso, se richiesto dal distributore della rete elettrica.

4. I limiti possono variare. Fare riferimento ai requisiti locali per definire il numero di microinverter per circuito.

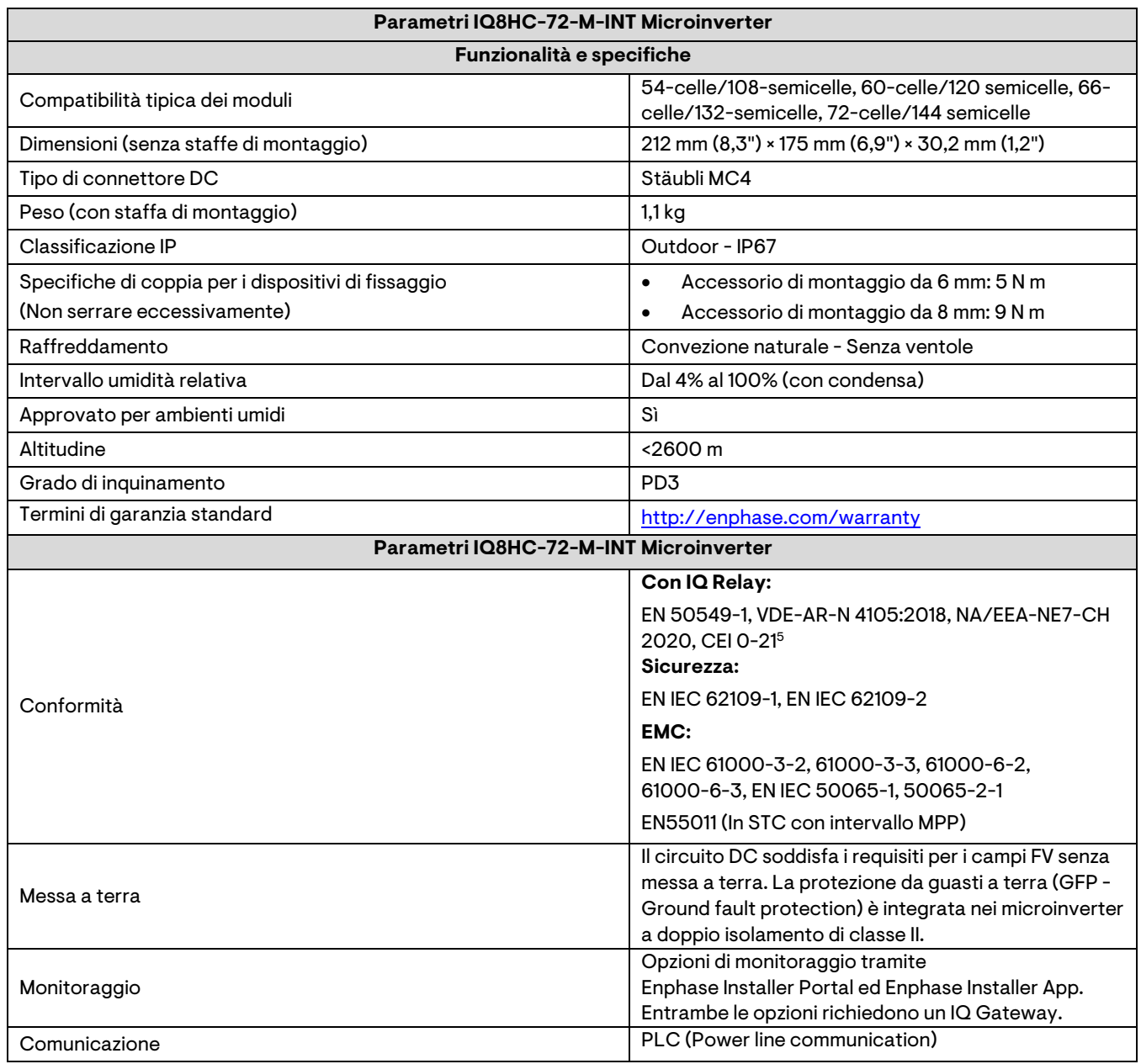

5. È idoneo per installazione in impianti con potenza superiore a 11,08 kW.

#### <span id="page-32-0"></span>**Specifiche IQ8X-80-M-INT Microinverter**

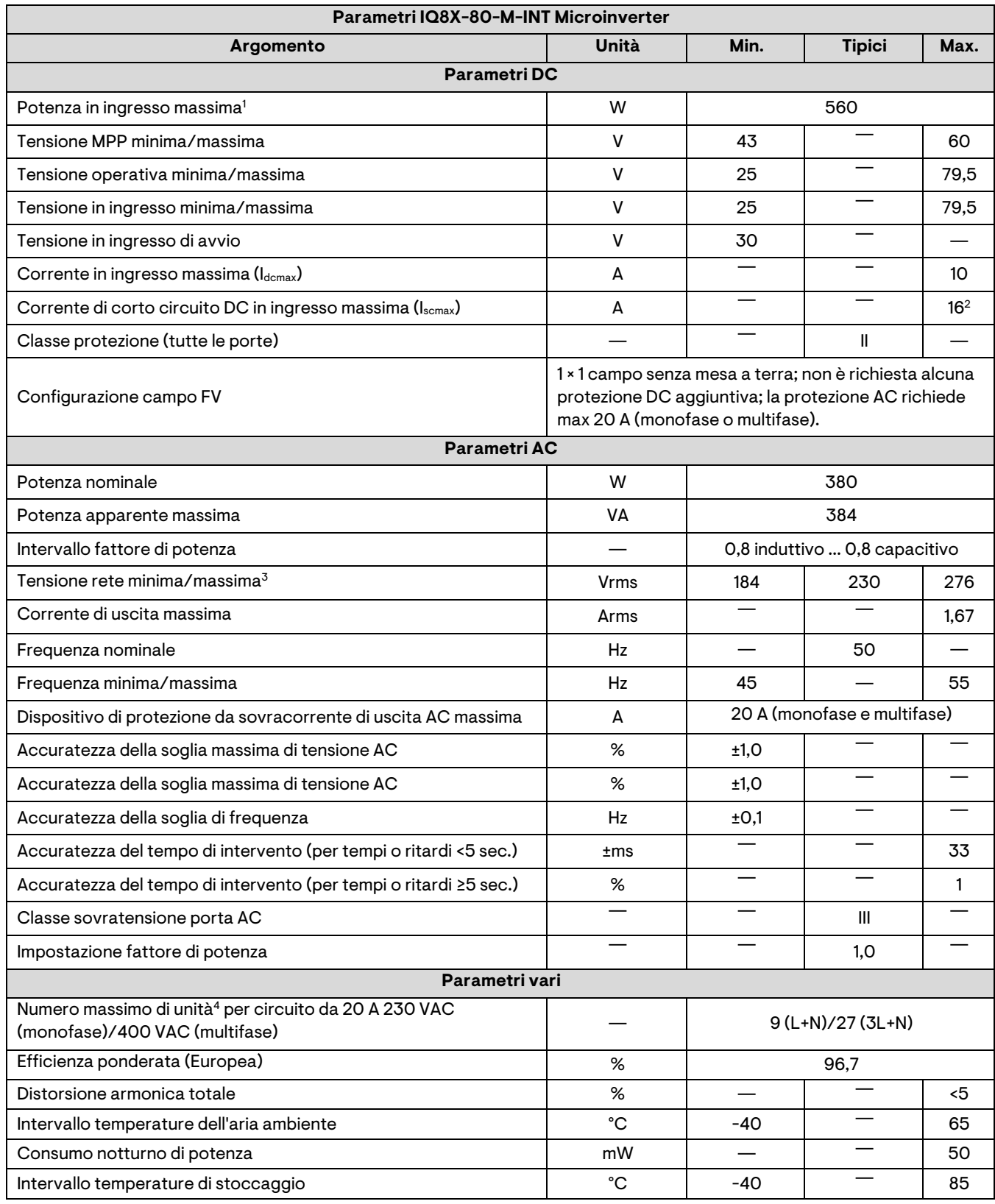

1. Nessun rapporto DC/AC imposto. Vedere il calcolatore di compatibilità alla pagina <https://enphase.com/it-it/installers/microinverters/calculator>

2. Corrente di corto circuito massima dei moduli (Isc) consentita per abbinamento con gli IQ8X Microinverter: 13 A (calcolata con fattore di sicurezza 1,25 secondo IEC 62548).

3. L'intervallo di tensione nominale può essere esteso, se richiesto dal distributore della rete elettrica.

4. I limiti possono variare. Fare riferimento ai requisiti locali per definire il numero di microinverter per circuito.

O ENPHASE.

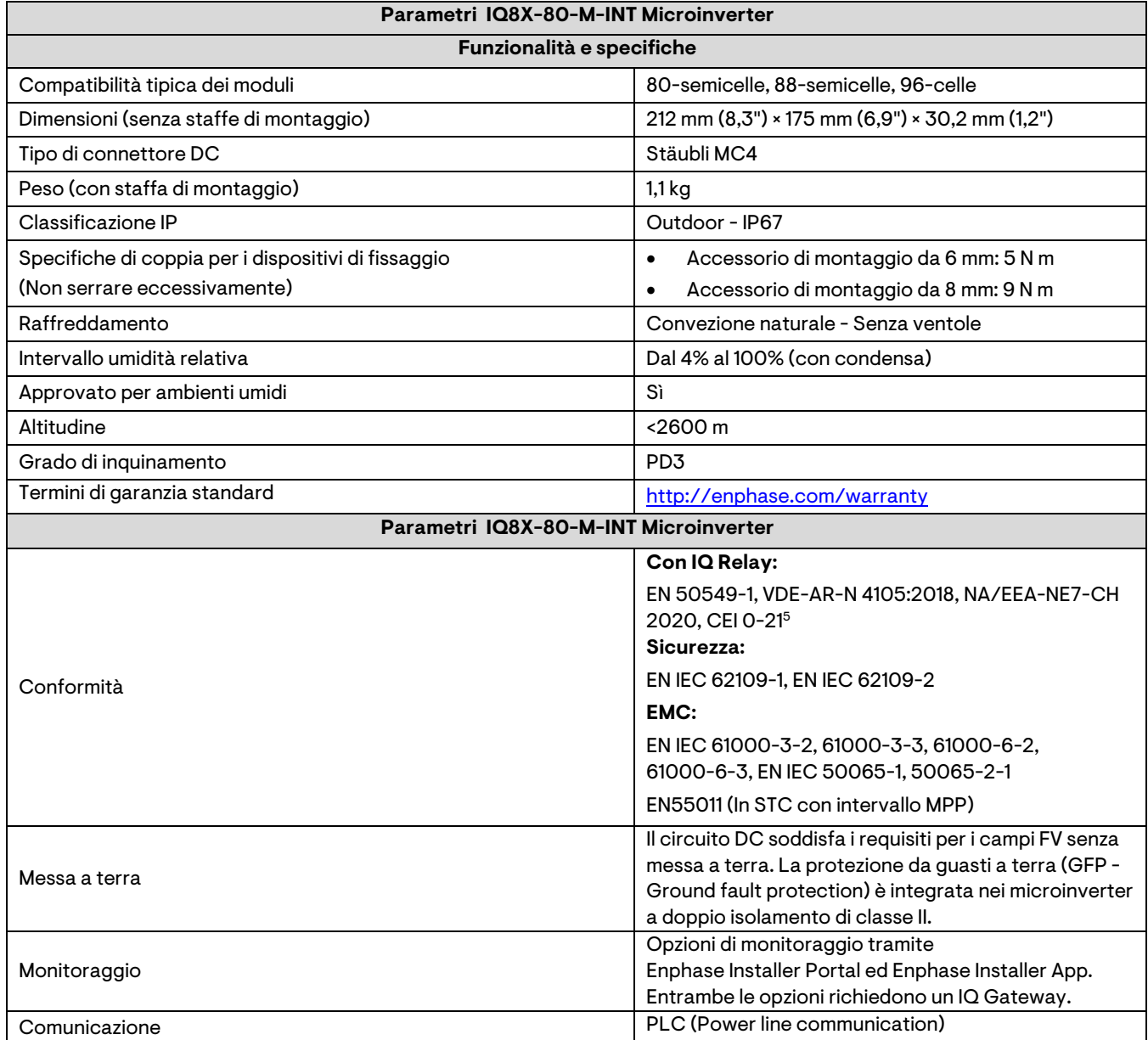

5. È idoneo per installazione in impianti con potenza superiore a 11,08 kW.

## <span id="page-34-0"></span>**Mappa di installazione Enphase**

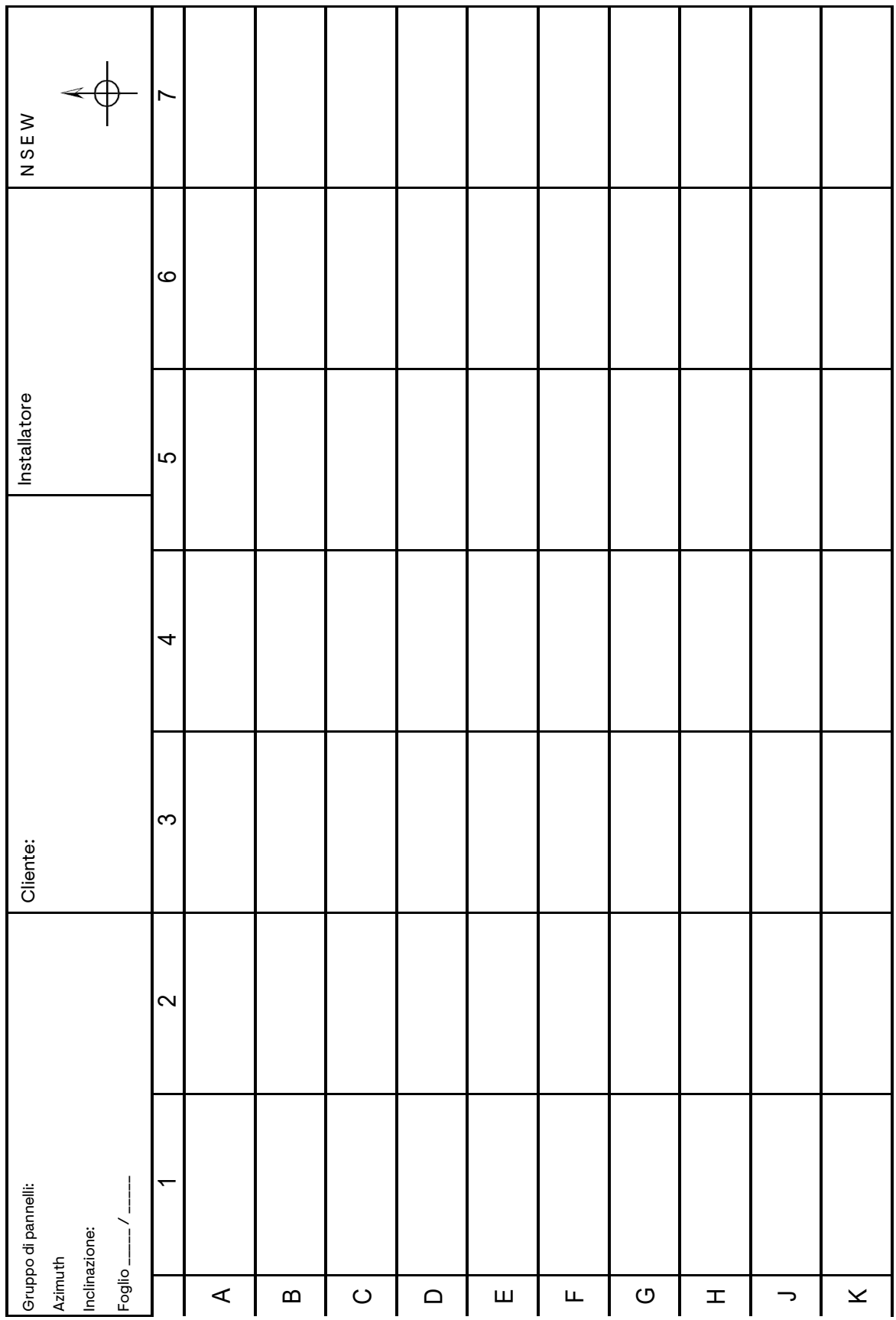

#### <span id="page-35-0"></span>**Esempio di schema di cablaggio**

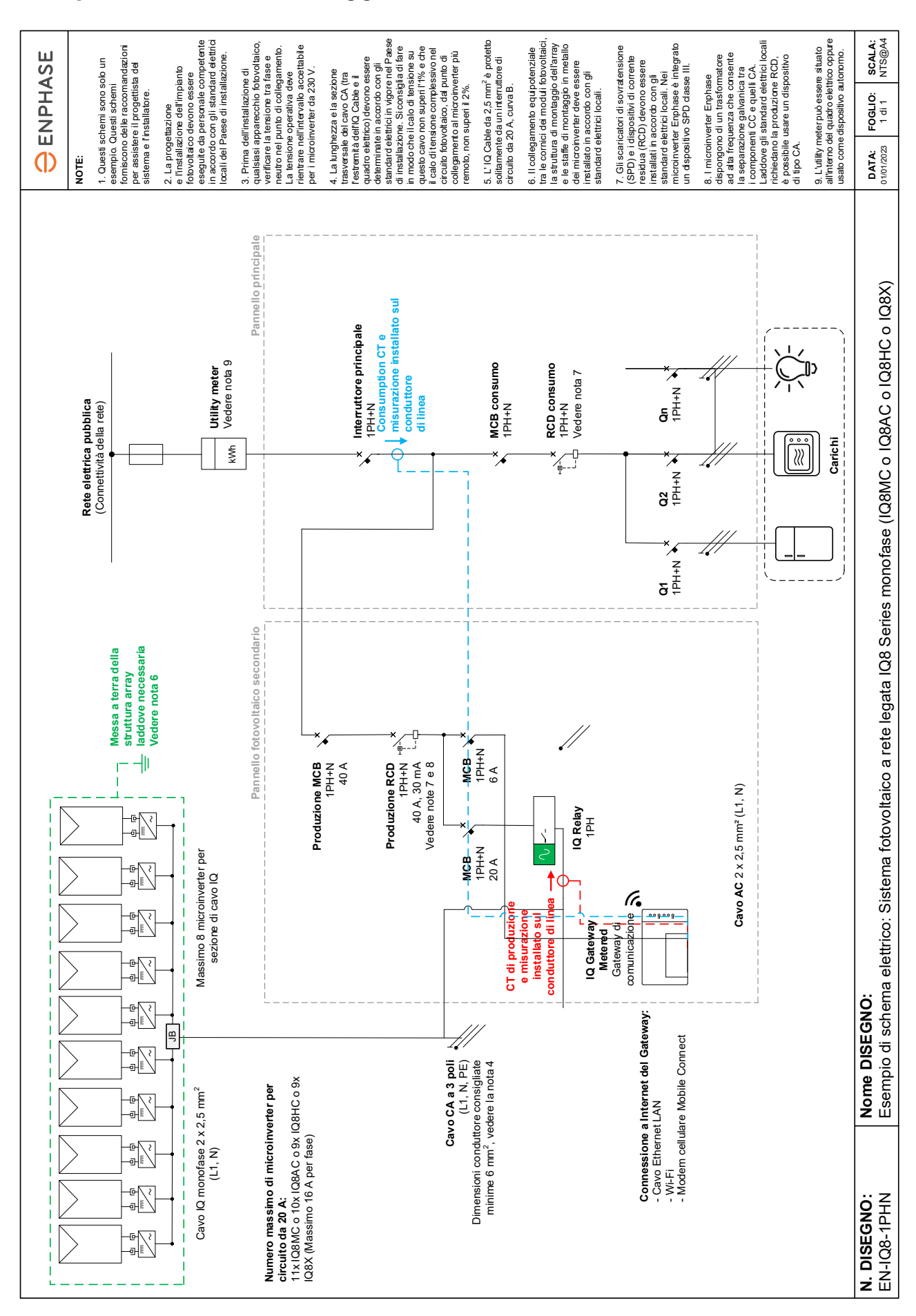

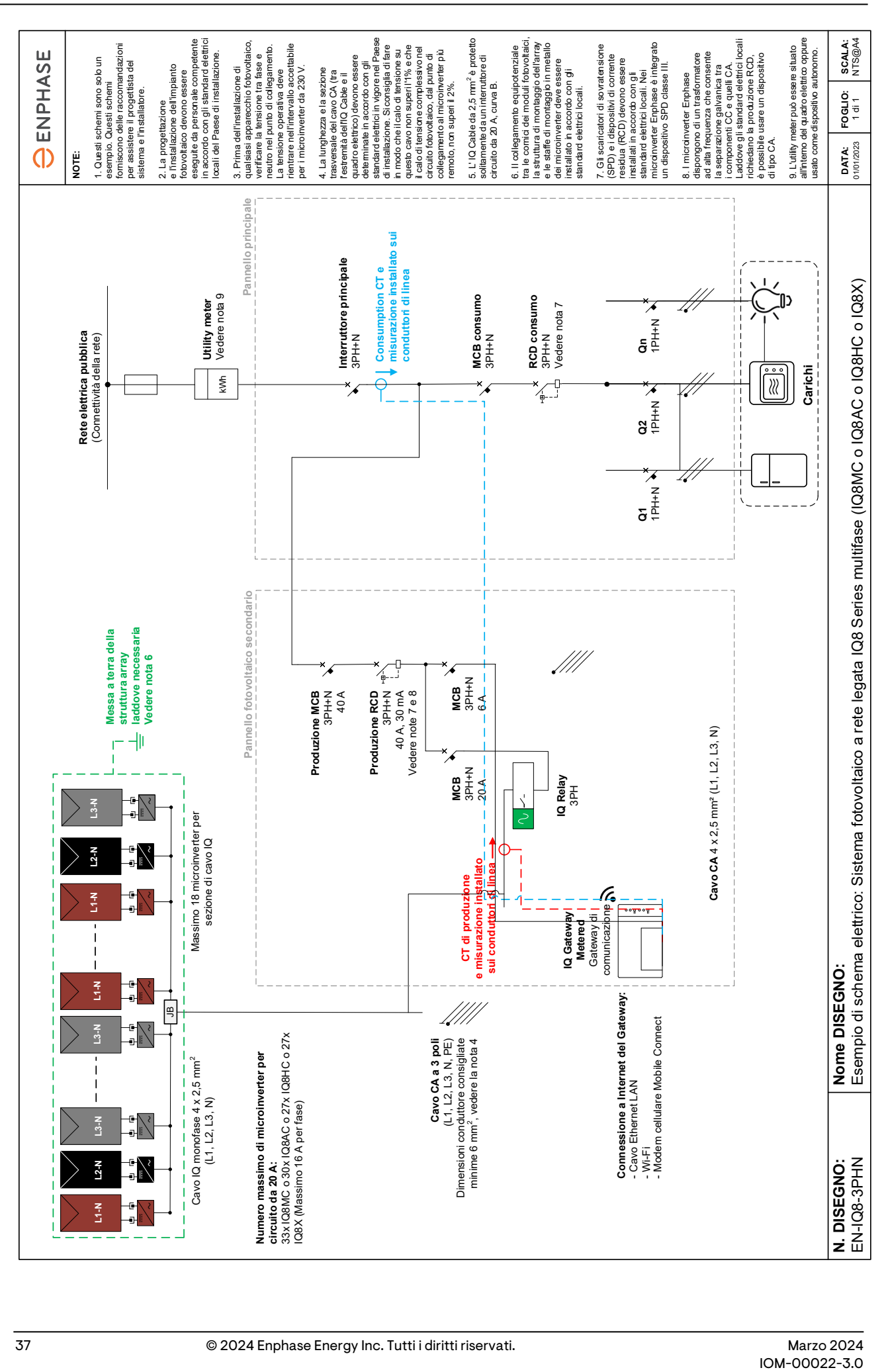

## <span id="page-37-0"></span>**Cronologia delle revisioni**

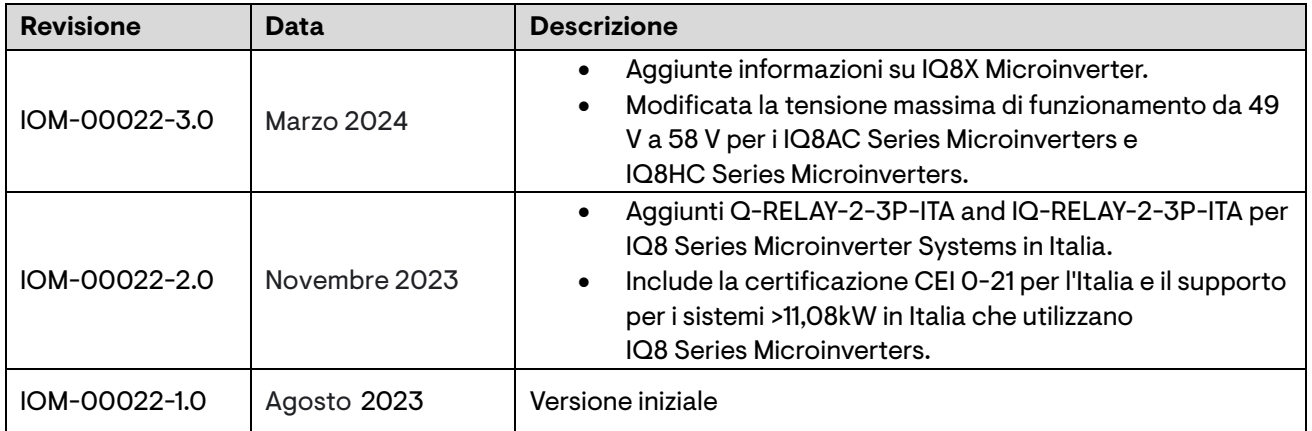

© 2024 Enphase Energy. Tutti i diritti riservati. Enphase, i loghi e e CC, IQ e alcuni altri marchi elencati su <https://enphase.com/trademark-usage-guidelines> sono marchi di Enphase Energy, Inc. negli Stati Uniti e in altri Paesi. Dati soggetti a modifiche.